# Shell Script para Iniciantes

Piter PUNK a.k.a. Roberto Freires Batista

2004

# Sumário

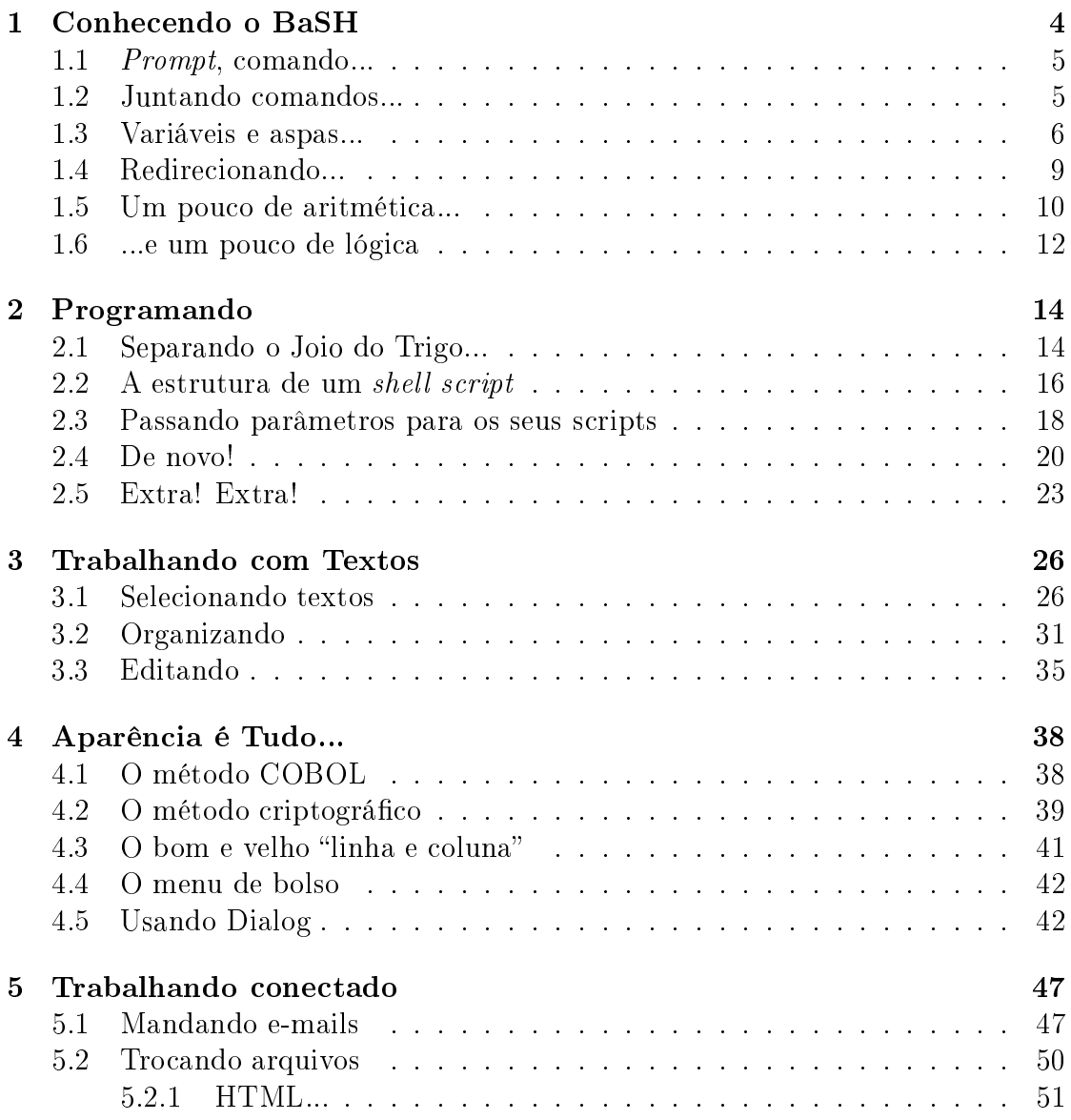

# $SUMÁRIO$   $2$

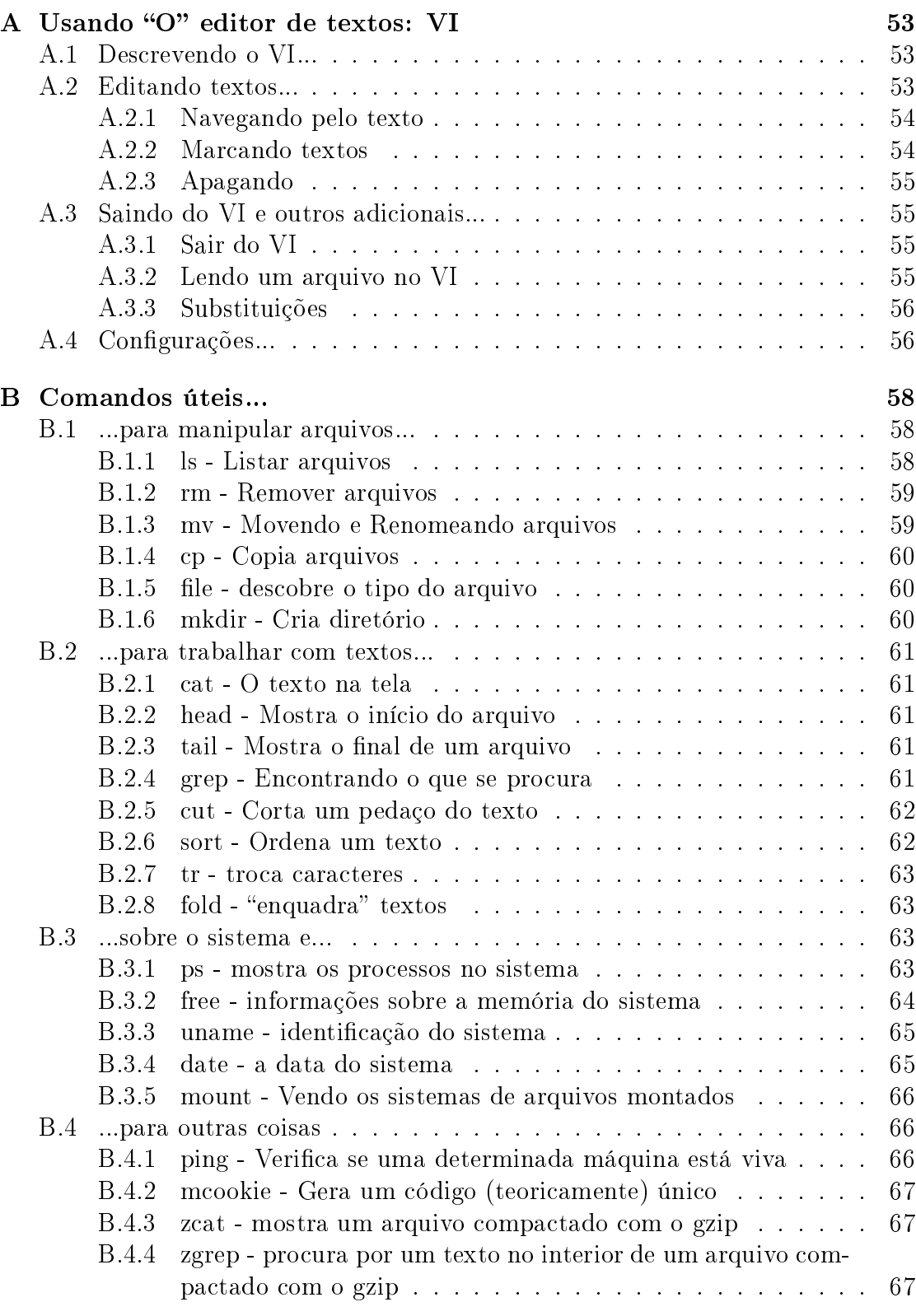

# $SUMÁRIO$   $3$

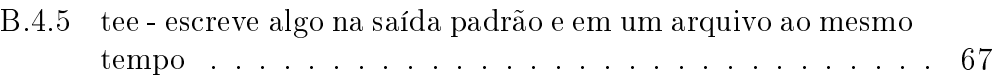

# Capítulo 1 Conhe
endo o BaSH

Bem-vindos ao curso de *shell script*. Vamos começar mostrando um pouco o nosso grande companheiro, o Bourne Again SHell (um trocadilho em homenagem ao criador do sh original, Steven Bourne), conhecido também como bash. O bash é ompatível om a sh original, assim omo a Korn Shell (ksh) e a Z Shell (zsh). No mundo \*NIX, existe uma segunda família de *shells*, descendente da csh, com uma sintaxe razoavelmente diferente. Ex
eto prova em ontrário, a sintaxe revelada aqui é referente ao bash.

A principal utilidade de uma *shell* é fazer com que você possa utilizar o sistema operacional. É a *shell* que lê e interpreta os seus comandos, e então lê os outros programas ou realiza a operação solicitada (ou um *mix* destes dois). Sem a *shell*, o omputador seria muito pou
o útil (vamos lembrar que alguns sistemas de janelas, como o X Window System, são uma espécie de *shell*, em que os comandos são substituídos por hieroglifos, em um retorno aos tempos do Antigo Egito).

Não existe vida como nós a conhecemos fora da *shell*. Além das suas bordas, vivem programas malvados e sinais ines
rupulosos, ávidos pelo sangue de inocentes. Mas, dentro da *shell* a vida é feliz, os usuários executam os seus comandos, os programadores seus ambientes de programação repletos de make's, cc 's, autoconf 's, etc... E os administradores regem todo este sistema harmônico, através de comandos cabalísticos e scripts místicos...

O objetivo do curso é fazer com que você consiga criar estes *scripts* e automatizar as suas tarefas, facilitando a sua vida. O shell script é um linguagem poderosa, já que une o bash à vasta gama de utilitários presentes em um sistema \*NIX. E a sintaxe utilizada para o bash é extremamente simples.

### Prompt, comando...  $1.1$

Um dos primeiros usos para a *shell* é ser utilizada como mecanismo de entrada e saída, nós passamos comandos para o sistema através da *shell*, e os comandos nos retornam suas saídas por ela. Um bom exemplo disto está logo a seguir, onde é exe
utado o omando ls om a opção -la e é retornada a listagem dos arquivos deste diretório:

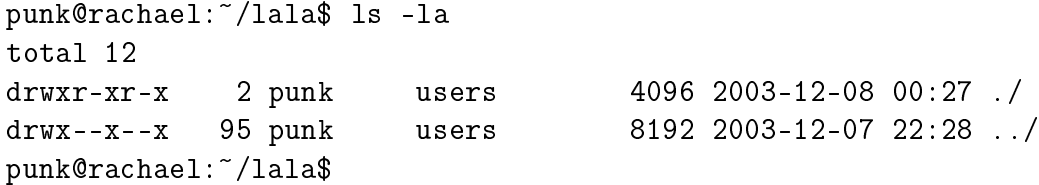

Neste pequeno exemplo já podemos identificar um grande elemento do *shell*, o prompt. O prompt pode ser diferente de *shell* para *shell* e é alterado até mesmo enquanto estamos utilizado a *shell*, ele serve para indicar que o sistema está pronto para receber o próximo comando. No exemplo acima, o *prompt* é: punk@rachael: "/lala\$. Normalmente o prompt é simbolizado por um # ou \$.

O segundo elemento que vemos é o comando a ser executado. Para um curso omo este, é interessante que o aluno esteja familiarizado om alguns omandos básicos como o 1s, who, ps, etc... caso contrário, pode ser que ele fique "boiando". Boa parte dos omandos a ser utilizados seguem a seguinte sintaxe:

omando -opções --opções-gnu argumento1 argumento2 ... argumentoN

As partes obrigatórias aí são o comando e o **argumento1** (e, dependendo do comando em questão, o argumento 2). O restante é opcional, e é utilizado de acordo com o efeito final que queremos dar ao comando.

# 1.2

A filosofia \*NIX é a de que devem existir vários pequenos comandos e que união deles gere efeitos poderosos. Por exemplo, o ls serve para listar todos os arquivos de um determinado diretório. Mas existem alguns diretórios que possuem uma quantidade interminável de arquivos... omo /usr/bin por exemplo. Para visualizar todos os arquivos deste diretório iríamos pre
isar de um paginador, para que pudéssemos ver uma página de ada vez...

Aí é que entra a idéia de "juntar" os comandos, utilizando *pipes* nós podemos direcionar a saída de um comando diretamente para outro:

**\*** 22, *i*ns , 23, 23, 23, 23, 24

Pronto! Com o uso de um *pipe* (representado pelo ), redirecionamos a saída do ls para um less, que é um paginador. Poderíamos fazer algo semelhante para des
obrir quantos diretórios temos em um outro determinado diretório... por exemplo

\$ ls -l ~/ | grep - -d

Neste caso, a saída do comando 1s está sendo passada ao grep. Como isto está fun
ionando? Primeiramente, é listado o diretório HOME do usuário (o HOME é representado por um  $\tilde{\ }$ ), todos nós sabemos que quando é utilizada a opção -1, é mostrada uma listagem detalhada, em que, entre outras oisas, temos a informação da natureza de um arquivo, um diretório é identificado por um "d", na primeira posição da linha em que aparece o arquivo. É este "d" que estamos contando com o omando grep.

### Variáveis e aspas... 1.3

O prompt, que nós vimos na seção 1.1 é uma variável do sistema. Vo
ê pode mudar o *prompt* para o que você quiser. Algumas pessoas gostam de colocar o nome delas no *prompt*, outras gostam de colocar o nome do computador em que elas estão trabalhando... outras ainda gostam de olo
ar estes e mais zilhões de informações, enquanto existem alguns que vivem felizes om apenas um ifrão ou um sustenido omo prompt.

Podemos ver o conteúdo de uma variável com o comando echo, que serve para mostrar alguma informação na tela, como o conteúdo de variáveis e textos:

```
punk@rachael: ~$ echo $PS1
\u\&\h: \w\&\
```
Por incrível que pareça, este  $\u\$ h:\w\ é o prompt. O  $\u$  é o nome do usuário, o \h é o host (ou máquina) em que ele está, o \w serve para mostrar o diretório de trabalho e o \\$ é um indicador, fica \$ quando se está usando um usuário comum e troca para # quando é o root do sistema. O  $\mathbb Q$  e o : são apenas um  $\mathbb Q$  e um : mesmo.

Dar um valor para uma variável é extremamente simples, basta fazer:

```
punk@rachael: "$ PS1="umdoistrês "
umdoistrês e
ho $PS1
umdoistrês
```
Pronto! Demos à variável PS1 (que é o *prompt*) o valor de "umdoistrês " que, digase de passagem, é um nome horrível para um prompt. Outra variável de sistema interessate é o \$HOME, que indi
a onde é o diretório pessoal de determinado usuário, podemos fazer:

```
umdoistrês e
ho $HOME
/home/punk
```
Podemos também dizer que:

umdoistrês e
ho "O prompt do \$USER é \$PS1 e o seu home é \$HOME" O prompt do punk é umdoistrês e o seu home é /home/punk

Agora... e se quiséssemos escrever "\$HOME"? Como fazer? Simples, poderíamos apenas mudar as aspas que estamos utilizando...

umdoistrês e
ho '\$HOME é a variável que guarda o home de um usuário' \$HOME é a variável que guarda o home de um usuário

Mas, com isso, temos de novo um problema... e para colocar na mesma saída a palavra "\$HOME" e o conteúdo da variável HOME? Uma solução seria o uso racional das aspas...

```
umdoistrês e
ho '$HOME='$HOME
$HOME=/home/punk
```
Ou então no uso do  $\setminus$ , que é um caracter de escape, isso faz com que o *shell* não interprete o caracter que vem logo depois do \:

```
umdoistrês echo "\$HOME=$HOME"
$HOME=/home/punk
```
Questão de gosto, e de momento. Podemos também criar novas variáveis, com onteúdos variados... por exemplo:

```
umdoistrês MEU_NOME="Punk"
umdoistrês echo $MEU NOME
umdoistres en antiques en en antiques en el mesme en antiques en el mesme en el mesme en el mesme en el mesme
Punk
```
Mas, às vezes, queremos que uma variável assuma o valor de um comando... Por exemplo, podemos fazer:

Linux

E com isso sabemos sob qual Sistema Operacional estamos rodando. Talvez valha a pena guardar essa informação para ser utilizada um s
ript. Se vale a pena, vamos armazenar a saída do omando uname em um variável (iremos hamar esta variável de SO).

umdoistrês SO='uname' umdoistrês e
ho \$SO Linux

Perceba o uso que demos às '', com elas podemos pegar a saída da execução de um omando. Para diminuir a onfusão e fa
ilitar a leitura, muita gente tem utilizado uma sintaxe mais nova, que substitui as  $'$ , por  $\S$ ():

```
umdoistrês SO=$(uname)
umdoistrês e
ho $SO
Linux
```
Por convenção, as variáveis normalmente são escritas em maiúsculas, para ficarem destacadas em meio ao texto do *script* (que é escrito em minúsculas). Também são utilizadas as haves {} para delimitar uma variável, por exemplo:

umdoistrês SO2="nada"

Agora, desejamos escrever "Linux2", utilizando a variável S0 que já tínhamos definida:

umdoistrês e
ho \$SO2 nada

umdoistrês echo \${SO}2 umdoistrês e
ho \${SO}2 Linux2

Se este uso não é suficiente, as chaves podem ter uma utilidade muito mais nobre, vamos pensar na saída do comando uname -a:

umdoistrês uname -a Linux rachael 2.4.22 #6 Tue Sep 2 17:43:01 PDT 2003 \ i686 unknown unknown GNU/Linux

Aí estão todos os dados disponíveis sobre a máquina na qual estamos, qual o sistema operacional, qual o nome dela, qual a versão, quando foi compilado, etc... Podemos querer endereçar cada um deles e não apenas o primeiro... para estes asos, existe omo fazer vetores em bash:

```
umdoistrês UNAME=('uname -a')
umdoistrês e
ho ${UNAME[1℄}
rachael
```
Atenção para o uso:

- 1. das aspas invertidas na denição do vetor UNAME. Em bash, ada um vetor é ini
ializado omo uma série de valores, separadas por espaço dentro de (). Como a saída do comando uname já é separada por espaços, basta utilizar ela mesma, executando o comando entre '. ela mesma, exemplo entre a mesma, exemplo entre a mesma, exemplo entre a mesma, exemplo entre a mesma, exemplo
- 2. das chaves ao passar o elemento do vetor. Sem elas, o *shell* iria apresentar o conteúdo de UNAME e, ao lado, um [1] meio perdido.

### $1.4$ Redirecionando...

Outro recurso interessante do *shell* é o de direcionar a saída de um comando para um arquivo. Por exemplo, podemos fazer:

```
punk@rachael: "$ echo Walla > arquivo_teste
punk@rachael: ~$ cat arquivo_teste
Wa11a
```
Ou seja, a saída do omando e
ho, ao invés de apare
er na tela, apare
eu diretamente no arquivo que selecionamos após o > (arquivo\_teste). Preste bastante atenção no >, e verá que ele se parece muito com uma seta, indicando o fluxo para onde vai a informação.

Uma pequena experiên
ia:

```
punk@rachael: "$ echo Salim > arquivo_teste
punk@rachael: ~$ cat arquivo_teste
Salim
```
Pudemos ver que o > sobrescreve o arquivo anterior, se ele existir. Ou seja, é uma péssima idéia para um arquivo de *logs*, onde devemos sempre acrescentar alguma informação em um arquivo que já existe. Para fazer esse tipo de coisa, existe o omando > >, omo vemos abaixo:

```
punk@rachael: ~$ cat arquivo_teste
Salim
punk@rachael: "$ echo slovoboda >> arquivo_teste
punk@rachael: ^$ cat arquivo_teste
slovoboda
```
Ta-dá! Colo
amos os dados logo abaixo no nosso arquivo! Se fosse só isso, esse re urso de redire
ionar para arquivo já iria ser a oitava maravilha do mundo moderno mas, como diziam os comerciais do 1406, não é só isso! mas, omo diziam os omer
iais do 1406, não é só isso!

Podemos usar os sinais de < e << como entrada de dados também!!!

punk@rachael: "\$ echo "texto todo em minúsculas" > arquivo\_teste punk@rachael: "\$ tr a-z A-Z < arquivo\_teste TEXTO TODO EM MINúSCULAS

O comando **tr**, substitui uma cadeia de caracteres por outra. No nosso caso, substituímos as letras minúsculas  $a-z$ , pelas maiúsculas  $A-Z$ . E, como visto, utilizamos o onteúdo do arquivo arquivo\_teste omo entrada. Podemos usar também o < <, omo veremos abaixo:

punk@rachael: ^\$ sh <<EOF > at /et
/passwd | grep ^root  $>$  EOF  $root:x:0:0::/root:/bin/bash$ root:x:0:0::/root:/bin/bash

Quando dizemos <<E0F estamos avisando para ele usar como entrada tudo que escrevermos, até chegar um EOF (*End Of File*). Então, o que dissemos no comando a
ima foi: exe
ute o sh, e use omo entrada para ele os dados que forem sendo escritos até chegar um EOF. Atenção para o >, que é conhecido como PS2, e é o segundo prompt do shell (o PS1 a gente já sabe qual é...)

### $1.5$ Um pouco de aritmética...

Temos variáveis, redire
ionamentos, atribuições... mas ainda não temos omo fazer um simples 2+2. Experimente:

punk@rachael: ~\$ 2+2 -bash: 2+2: ommand not found

Não é bem assim que vamos conseguir fazer nossas operações matemáticas mas, se este não é o modo de realizar, qual seria?

O primeiro e mais tradicional é o uso de alguns comandos externos, como o expr e o b
. Podemos ver o uso dos dois logo abaixo:

```
punk@rachael: *$ expr 2 + 2
punk@rachael: ~$ echo 2+2 | bc -1
```
O bc é um pouco mais difícil de trabalhar, sendo que precisamos passar a expressão matemáti
a para ele via pipe... ou via arquivo. Mas ele é muito mais poderoso que o expr, que possui algumas limitações irritantes:

- 1. Só faz operações om inteiros e
- 2. Não aceita a multiplicação com o \*, sendo necessário utilizar \\*

Uma terceira maneira é utilizar  $\$(())$ , podemos ver seu uso na linha abaixo:

```
punk@rachael: ~$ echo $((2+2))
\overline{4}
```
O  $(\bullet)$  aceita várias operações como: adição  $(+)$ , subtração  $(-)$ , divisão  $(')$ , resto  $(\%)$ , multiplicação  $(*)$ , exponenciação $(*)$  além de várias operações lógicas, como E  $(\&)$ , OU  $(|)$ , shifts  $(< e > )$ , etc...

A outra maneira é bem familiar para os usuários de BASIC, onsiste no uso do comando let:

```
punk@rachael: ~$ a=1
punk@rachael: ~$ b=2
punk@rachael: ^$ let a=a+b
punk@rachael: ~$ echo $a
3
```
Todas as operações apresentadas para o \$(()) valem para o let, e várias outras que não estão expli
itadas aqui. Muita atenção que o let, ao ontrário de todos os outros omandos, não referen
ia a variável por \$VARIÁVEL e sim, apenas por VARIÁVEL. Cuidado para não esque
er.

### ...e um pouco de lógica  $1.6$

Temos operações lógicas permitidas pelos comandos "matemáticos", mas também temos duas funções importantes "embutidas" no bash, E e OU. Podemos utilizar estas duas funções, para selecionar quais comandos devemos executar, por exemplo:

```
punk@rachael:~$ ping -c1 www.linux.org && echo 'Rede OK!' ||\
echo 'Rede Suxou!'
PING www.linux.org (198.182.196.56) 56(84) bytes of data.
64 bytes from www.linux.org (198.182.196.56): i
mp_seq=1 ttl=38 time=369 ms
--- www.linux.org ping statistics ---
1 packets transmitted, 1 received, 0% packet loss, time Oms
rtt min/avg/max/mdev = 369.214/369.214/369.214/0.000 ms
Rede OK!
```
A resposta está meio suja, mas podemos entender o comando dado:

- ping  $-c1$  www.linux.org  $\ge$  Envia um ping para www.linux.org, o  $-c1$ serve para que seja enviado um e apenas um ping e depois disso o programa pare
- $\&x$  -> é o nosso E, com ele nós dizemos que o próximo comando só será exe
utado se o anterior for bem su
edido
- echo 'Rede  $OK!$ ' -> Informa que a rede está OK, já que o comando ping foi bem su
edido.
- $||$  -> Se o comando anterior não foi bem sucedido, será executado o próximo omando, ou seja OU um OU o outro.
- echo 'Rede Suxou!' -> Avisa que a rede está suxada. Isso acontece, fazer o quê? C'est la vie...

Se quisermos deixar o resultado desta nossa linha de comando um pouco mais simpática, podemos fazer um redirecionamento da saída do ping para outro lugar... por exemplo:

punk@rachael:~\$ ping -c1 www.linux.org >/dev/null && \ echo 'Rede OK!' | echo 'Rede Suxou!' Rede OK!

Este >/dev/null direciona a saída do ping para lugar nenhum. É para onde vão várias coisas, como as reclamações que fazemos em *call-centers* e requisições ao administrador da rede, lembrem-se quando forem administradores de redire
ionar todos os e-mails de usuários para o /dev/null.

Ao pingar um host que não existe, normalmente temos um erro:

punk@rachael:~\$ ping www.plmo.ogre ping: unknown host www.plmo.ogre

E, na nossa linha de comando também...

punk@rachael:~\$ ping -c1 www.plmo.ogre >/dev/null && \ echo 'Rede OK!' | echo 'Rede Suxou!' ping: unknown host www.plmo.ogre Rede Suxou!

Dois problemas: o primeiro é que a nossa linha de comando não funciona direito quando pingamos algum servidor que não existe, mas isso se resolve pingando máquinas existentes; o segundo é mais grave... a mensagem de erro saiu no meio de tudo e sujou de novo a nossa tela, mesmo com o redirecionamento...

Isso acontece porque existem dois canais de saída: o stderr  $(2)$  e o stdout  $(1)$ . Sendo que um é a saída de erros e o outro é a saída de mensagens. Podemos redirecionar os dois para o /dev/null:

punk@rachael:~\$ ping -c1 www.plmo.ogre 2>/dev/null 1>/dev/null \ && e
ho 'Rede OK!' || e
ho 'Rede Suxou!' Rede Suxou!

Ou fazer isso om os dois ao mesmo tempo:

```
punk@rachael:~$ ping -c1 www.plmo.ogre &>/dev/null \\
&& e
ho 'Rede OK!' || e
ho 'Rede Suxou!'
Rede Suxou!
```
Também podemos redire
ionar um para o outro, o que pode ser útil algumas vezes. Isso se faz om 2>&1, por exemplo.

# Capítulo 2 Programando

Ainda não é a programação própriamente dita, neste apítulo iremos dar uma rápida passagem pelas estruturas de iteração e seleção do bash, além de uma pin
elada em outras áreas do conhecimento arcano. Depois de conhecer estas estruturas, vamos olo
á-las seqüen
ialmente em arquivo, o resultado desse pro
esso é o nosso shell script.

### 2.1 Separando o Joio do Trigo...

Bom, o método mais primitivo de seleção é utilizando o  $\&\&$  e o ||, se o comando anterior foi bem su
edido, faça alguma oisa, se não foi, não faça. Isso pode ser um pouco incrementado com o uso do [ (que às vezes é um *link* para o comando test). Veja o exemplo abaixo:

punk@rachael: ^\$ a=1 ; b=2 punk@rachael:~\$ [ "\$a" = "\$b" ] && echo iguais || echo diferentes diferentes punk@rachael:~\$ [ ! "\$a" = "\$b" ]&& echo diferentes || echo iguais diferentes

No primeiro verificamos se a variável a é igual à variável b e no segundo verificamos o oposto disto.

Podemos utilizar uma variedade interminável de testes omo por exemplo:

punk@rachael:~\$ [ "'ls GNUstep'" ] & & echo 0 diretório existe O diretório existe punk@rachael:~\$ [ "'ls GNUstepa'" ] & & echo 0 diretório existe /usr/bin/ls: GNUstepa: No such file or directory

```
punk@rachael:~$ [ "'ls GNUstepa &>/dev/null'" ] & & echo 0 diretório existe
punk@rachael:~$
punk@rachael:~$ [ -e GNUstep ] && echo 0 diretório existe
O diretório existe
```
Vimos o teste utilizando um omando, um teste dando errado, um teste utilizando o -e, um teste om um redire
ionamento... isso dá para ter um breve idéia do quanto esses testes são úteis e poderosos...

O próximo passo, é utlizar a trin
a if...then...fi, omo vamos ver logo abaixo:

```
punk@rachael:~$ if [ "$USER" = "punk" ]; then echo "Oi Punk"; fi
Oi Punk
```
Para quem está a
ostumado a ver isto de maneira mais estruturada, podemos fazer:

```
punk@rachael: ^$ sh <<EOF
> if \lceil "$USER" = "punk" \rceil; then
       echo "Oi Punk"
\geq> fi> EOF
```
Que é semelhante ao formato que isto terá quando aparecer no seu script. Podemos ainda colocar alguns penduricalhos no if...then...fi, como o else:

```
punk@rachael: ^$ sh <<EOF
> if [ "USER" = "punk"]; then
\mathcal{P}echo "Oi Punk"
> else
> e
ho "Não é o Punk!"
> fi
Oi Punk
```
Além do if...then...else...fi, temos outra estrutura de seleção muito interessante, o case, podemos dizer que ele é uma espécie de superif. Ele permite que omparemos uma variável om muitos valores de uma vez só... por exemplo:

```
a second to the second the open
         1)1)
         echo "Você escolheu 1"
         ;;
         2)
         echo "Você escolheu 2"
         ;;
         *)
         echo "Você não escolheu nem 1 nem 2"
         exit
          ;;
esa
```
A variável OPCAO está sendo omparada om os valores 1 e 2. Caso seja es
olhida uma destas opções, o omando e
ho irá mostrar na tela a opção es
olhida. Se não for nem 1 e nem 2, será apresentada a mensagem "Você não escolheu nem 1 nem 2". É isso que quer dizer aquele \*: qualquer opção que não seja nenhuma das anteriores.

Mas a estrutura do case é muito comprida... acho que já está na hora de passarmos a es
rever estes omandos dentro de algum arquivo.... o resultado disso serão os nossos *shell scripts* propriamente ditos.

### A estrutura de um shell script 2.2

Primeiro, abra o seu editor de textos favorito (VIm! VIm! VIm!), ou talvez, se o seu editor favorito não estiver disponível, algum outro (elVIs! elVIs! elVIs!). O que interessa é que vo
ê saiba editar um texto nele. Agora vamos omeçar de verdade...

Em todo *shell script*, a primeira linha deve ser:

 $\#!/bin/sh$ #!/bin/sh

Onde o /bin/sh é a *shell* utilizada para interpretar o *script*. Por exemplo, se você estiver com um csh script e quiser rodar no bash, o csh script deverá ter na primeira linha algo do tipo:

#!/bin/
sh

Como todos os nossos scripts são compatíveis com o bash, utilize /bin/bash ou /bin/sh (que na maior parte dos Linux é um link para o /bin/bash). Depois desta linha, vem o *script* propriamente dito, com todos os seus comandos, estruturas e omentários.

Agora podemos tentar fazer algo de útil com o case que vimos um pouco acima, escreva o programa abaixo no seu editor de textos e salve como "script1":

```
#!/bin/sh
echo "1) Opção 1"
echo "2) Opção 2"
read OPCAO

ase $OPCAO in
         1)1)
         e
ho "Vo
ê es
olheu 1"
         ;;
        2)- \cdote
ho "Vo
ê es
olheu 2"
         ;;
        *)
        echo "Você não escolheu nem 1 nem 2"
         exit
         ;;
esac
```
Pronto! Agora temos um maravilhoso *shell script*. Antes de executá-lo, é interessante dar a ele a permissão de execução, isso é feito com o comando:

punk@rachael: ^\$ chmod +x script1

Agora pode exe
utar...

```
punk@rachael: 4% ./script1
1) Opção 1
2) Opção 2
1
```
O omando e
ho imprime na tela a lista de opções que queremos, e o read serve para que a possamos ler a resposta do usuário. No nosso caso, a resposta é guardada na variável OPCAO, que depois é interpretada pelo ase.

Por enquanto os nossos *scripts* são extremamente curtos (é o que acontece normalmente com *scripts* para iniciantes... são todos curtos -;), mas não será assim para sempre, podemos fazer um *script* com várias e várias funções... dúzias de variáveis e estruturas insanas... quando isso acontecer, você vai precisar comentar os seus programas... Vamos fazer isso com o programa que acabamos de "escrever":

```
#!/bin/sh
## script1 - 0 primeiro script a gente nunca esquece
# Mostra opções na tela
echo "1) Opção 1"
echo "2) Opção 2"
# Lê a opção es
olhida e guarda na variável OPCAO
#read OPCAO
# Caso a opção seja 1 ou 2, imprime a opção es
olhida
# pelo usuário. Se não for, avisa que não foi es
olhida
# nem uma, nem a outra.
#
ase $OPCAO in
        1)1)
        echo "Você escolheu 1"
        ;;
        2)
        e
ho "Vo
ê es
olheu 2"
        ;;
        *)
        e
ho "Vo
ê não es
olheu nem 1 nem 2"
        ext{a};;
esa
```
Pronto! Agora ficou bem melhor. Quem encontrar o seu código daqui a duzentos anos, perdidos em um monte de papel e camadas de lixo, poderá identificar exatamente o que ele faz. Ou, se vo
ê não quiser esperar duzentos anos, qualquer um que encontrar um programa seu perdido em um HD irá conseguir saber o que ele faz e como alterá-lo. Isso sim é bem importante, principalmente se você estiver administrando um sistema e sair de férias (ou for despedido, nun
a se sabe).

### 2.3 Passando parâmetros para os seus scripts

Existem duas maneiras de passar alguma informação nos seus s
ripts. A primeira a gente já viu, com o comando read, em que o usuário digita o que quer durante a execução do *script*. A outra maneira, bem mais eficiente se quisermos executar

scripts de manutenção, é passar os argumentos diretamente na linha de comando, por exemplo:

```
punk@rachael: ^$ ./meuscript
Os argumentos são:
punk@rachael: "$ ./meuscript um dois três quatro
Os argumentos são: um dois três quatro
```
O bash forne
e várias maneiras de dete
tarmos em um s
ript quais são os argumentos, quantos são e como endereçar cada um deles, o código do meuscript, está listado logo abaixo:

#!/bin/sh e
ho Os argumentos são: \$

Ou seja, com isso nós já aprendemos que o \$0 mostra todos os argumentos da nossa linha de omando. Algumas outras variáveis úteis podem ser vistas na nova versão do meuscript.

```
#!/bin/sh
echo Você está executando o $0
e
ho Foram passados $# argumentos para o s
ript
echo Os argumentos são: $0
e
ho O primeiro deles é o $1
```
Acho que o *script* em si não precisa de muitas explicações, veja o resultado da exe
ução dele:

punk@rachael: "\$ ./meuscript um dois tres quatro Você está executando o ./meuscript Foram passados 4 argumentos para o s
ript Os argumentos são: um dois tres quatro O primeiro deles é o um

A expli
ação rápida é:

- \$# Quantidade de argumentos passados na linha de comando
- \$0 Lista com os argumentos passados na linha de comando
- \$0- Comando exe
utado
- \$1, \$2, \$3, etc... Primeiro, Segundo, Terceiro, etc... argumento

CAPÍTULO 2. PROGRAMANDO 20

Podemos agora até fazer um *script* que só aceite ser executado se houverem argumentos:

```
#!/bin/sh
if ! \lceil "$#" = "0" ]; then
        echo Você está executando o $0
        e
ho Foram passados $# argumentos para o s
ript
        e
ho Os argumentos são: $
        e
ho O primeiro deles é o $1
else
        echo Múmia! Precisa de um argumento!
fi
```
Esta é a nossa versão final do meuscript. Agora ele só executa se a quantidade de argumentos for diferente de 0. E, caso não haja nenhum argumento devolve ao usuário uma mensagem de erro educada e explicativa.

### $2.4$ De novo!

Além das estruturas de seleção, outras muito importantes para um programa são as estruturas de iteração. Elas fazem om que um determinado pedaço do ódigo seja repetido durante uma quantidade "x" de vezes (onde essa quantidade "x" pode ser uma quantidade infinita).

O primeiro método a ser utilizado é o for. Com ele nós podemos passar por uma série de elementos em uma lista. A sintaxe dele é:

```
for variavel in lista; do
     comando1

omando2
     \mathbb{R}^2comandoN
done
```
Onde lista, são várias opções separadas por espaços, tabs, ou new lines. Para termos uma idéia de como isso funciona, podemos fazer o seguinte:

```
#!/bin/sh
for i in 'ls /tmp'; do
    echo Encontrado o arquivo $i
done
```
O que isso irá fazer? Primeiramente, será executado o 1s /tmp (lembre que vimos que para passar o resultado de um omando para uma variável, usamos VARI- $AVEL = 'commando', neste caso, estamos passando o resultado do comando como$ lista para o for).

Depois de executado 1s /tmp, será executado o for, sendo que a variável i irá assumindo o valor de ada elemento da lista, um por vez. Com isso, podemos ver que o for do sh não está limitado a utilizar apenas números, podendo usar qualquer oisa omo índi
e. Bastando para isso olo
ar em uma lista os valores que queremos que i assuma, podemos usar o s
ript abaixo omo exemplo:

```
\#!/bin/sh#!/bin/sh
echo "Os vertebrados se dividem em: "
for i in Mamíferos Aves Reptéis Anfíbios Peixes; do
        e
ho -e "\tClasse $i"
done
```
A saída dele é:

```
punk@rachael: 
"$ ./vertebrados
Os vertebrados se dividem em:
        Classe Mamíferos
        Classe Aves
        Classe Reptéis
        Classe Peixes
```
Agora vem a grande dúvida: e para usar o for contando um número "x" de vezes? Isso é razoavelmente fácil. A primeira opção é bem simples:

```
for i in 1 2 3 4 5 6 7 8 9 10; do
                     echo $i
                      e ho sin and the single state of the single state of the single state of the single state of the single state of the single state of the single state of the single state of the single state of the single state of the singl
done
```
Pronto! Isso irá contar de 1 a 10. O procedimento é realmente simples... contanto que sejam pou
os os números. Se forem mais, podemos usar omo auxiliar direto o omando seq. Veja o resultado dele na linha de omando:

```
punk@rachael: ~$ seq 1 5
1
2
3
\overline{4}5
punk@rachael:~$
```
O comando seq conta sozinho a quantidade que quisermos, e conta bonitinho. Forçando um pouco a memória, podemos lembrar que um laço for, pode utilizar uma lista separada por espaços, tabs ou newlines... e a saída do seq se enquadra no último aso. Vamos fazer o nosso teste om o seguinte ódigo:

```
for i in 'seq 1 10'; do
                         echo $i
                           e ho sin and the single state of the single state of the single state of the single state of the single state of the single state of the single state of the single state of the single state of the single state of the singl
done
```
Podemos ver o que o resultado é justamente o esperado, uma sequência de números indo do 1 ao 10. Com isso já sabemos omo fazer para ir do 1 ao 500 ou do 1000 ao 3 (sim! o seq também faz seqüên
ias de
res
entes).

Ainda existe uma outra alternativa para se fazer laços numéricos usando o for do bash. Para quem tem familiaridade om a linguagem C, isso pode até mesmo pare
er natural, mas ainda a
ho a sintaxe tradi
ional muito mais intuitiva:

```
for ((i=1; i<11; i++)); do
      \sim \sim \sim \sim \simdone
```
Isto fará com que a contagem do i se inicie no 1, vá até que o i seja igual ou maior que 11 e o incremento é de um em um. Meio criptográfico para quem não onhe
e (embora quem já onheça talvez a
he essa salada mais simples que a idéia da lista).

Outra maneira de fazer uma iteração é utilizando o comando while. A sintaxe dele é:

```
while 
ondição; do

omando1
     comando2\mathbb{R}^2done
```
Ou seja, será exe
utado o ódigo um zilhão de vezes, enquanto a tal ondição for verdadeira. Podemos onstruir om rapidez um exemplo didáti
o (porém inútil) usando o while. Podemos vê-lo logo abaixo:

```
\#!/hin/sh
#!/bin/sh
while ! [ "\$A" = "3" ]; do
        e
ho "1) lista arquivos"
        echo "2) lista processos"
```
done

```
e
ho "3) sai"
read OPCAO
case $0PCAO in
a second to the original company
           1)
                      ls
           ;;
           2)- \cdotps
           ;;
           3)
           3)
                      A = $OPCAOA=$OPCAO
           ;;
esac
```
O que este programa faz? Simples... enquanto A for diferente de 3, ele irá apresentar um menu (os omando e
ho estão aí para isso...) e, depois, será lida uma opção. No aso dela ser 1, serão listados os arquivos do diretório orrente. (Talvez o *script* fique mais interessante com um  $|$  more depois do 1s, para deixar a listagem mais acessível. Se a opção for 2, mostra os processos da *shell* corrente. E, no caso da resposta ser 3, muda o valor de A, para 3 o que irá fazer com que o programa saia do laço while e, com isso, o nosso script chegará ao fim.

Se quisermos um laço infinito, o comando while está entre os mais votados. Basta que a ondição seja sempre verdadeira... e temos um omando só para isso -;)

```
while true; do
      echo "Vou encher a tela de lixo! Me pare com CTRL+C"
done
```
O comando true, sempre devolve verdadeiro. Enquanto o comando false sempre devolve falso. A
redite, os dois tem utilidades e algum dia vo
ê vai pre
isar de um deles (além de usar o true em laços infinitos)

### Extra! Extra! 2.5

Não pensei em nenhum lugar melhor para olo
ar essas informações, e elas são muito importantes para quem pretende programar seriamente utilizando *shell* s
ripts. O primeiro dos truques é o uso de funções. Existem duas maneiras de se de
larar uma função:

```
function nome da funcao {
    comando1
    comando2...
    comandoN
\mathcal{L}}
nome da funcao() {
nome_da_fun
ao() {
    comand01
omando2
     \ddotsccomandoN
```
}

Ou

Os dois métodos são equivalentes. É apenas uma questão de gosto preferir um ou o outro. É sempre bom lembrar que as funções devem estar todas de
laradas antes de serem hamadas. Ou seja, normalmente olo
amos elas no omeço do programa. Podemos ver a de
laração e o uso de funções no nosso exemplo:

```
\#!/bin/sh#!/bin/sh
function funcao1 {
        echo Você chamou a função 1 com o argumento $1
        e
ho E o seu login é $USER
\mathbf{R}}
funcao2() {
        echo Você chamou a função 2 com o argumento $1
        e
ho E o seu home é $HOME
}
fun
ao1 argumento1
read -n1 -p "Qualquer te
la para 
ontinuar"
fun
ao2 argumento2
```
Temos aí duas funções, cada uma declarada de uma maneira. Atenção para o método omo são passados os argumentos para a função. Eles são endereçados da mesma maneira que para um novo *script*, o primeiro argumento é \$1, o segundo é \$2, o terceiro é \$3 e por aí vai... Este foi o nosso tutorial ultra-rápido de como utilizar funções.

O segundo comando que julgo muito importante passar, é o trap. Ele consegue apturar alguns dos sinais para matar o seu programa. E qual a utilidade disso?

Uma delas é fazer com que o seu programa não saia com um simples CTRL+C, a outra, é fazer com que ele saia, mas antes disso coloque a casa em ordem.

Normalmente, a medida que um programa vai sendo executado ele vai criando arquivos temporários, arquivos de lo
k, arquivos de trabalho, diretórios estranhos, et
... e não se pode deixar todo esse monte de tralhas entupindo o sistema. Alguma hora a casa cai. Por isso é comum utilizarmos o comando trap em conjunto com uma função para a limpeza do sistema. Algo do tipo:

```
cleanup() \{rm -rf /tmp/arquivo.tmp /tmp/arquivo2.tmp
}
trap '
leanup' 2 15
```
Isso irá fazer com que o seu *script* intercepte os sinais 2 e 15 (SIGINT e SIGTERM). Quando um destes dois sinais chegar, será executada a função cleanup que vai limpar as sujeiras que o seu script deixa no sistema. Fechamos o capítulo com have de ouro -:) Não é sempre que onseguimos um exemplo didáti
o e útil ao mesmo tempo -:)

# Capítulo 3 Trabalhando om Textos

Um dos principais usos de um shell script é no trabalho com textos. Desde os primórdios do UNIX, foram riadas várias ferramentas para manipulação de textos e strings e essas ferramentas foram algumas das responsáveis pela disseminação do sistema operacional. Como nós já dissemos anteriormente, a filosofia \*NIX é a de diversos pequenos utilitários, ada um realizando bem uma tarefa, trabalhando unidos, para atingir o melhor resultado.

Neste apítulo faremos um uso intensivo destes pequenos utilitários e de pipes, para passar a saída de um destes omandos para outro. Como já é omum, não iremos "esgotar" cada comando, mostrando todas as opções, iremos apenas dar uma apresentação e suas prin
ipais opções.

### Selecionando textos  $3.1$

Conseguir localizar os textos que nos interessam no meio de dezenas de arquivos é algo importante. Para isso existe o omando grep, om ele é possível pro
urar um determinado padrão em um arquivo, ou na saída de um omando (passada via pipe). Por exemplo:

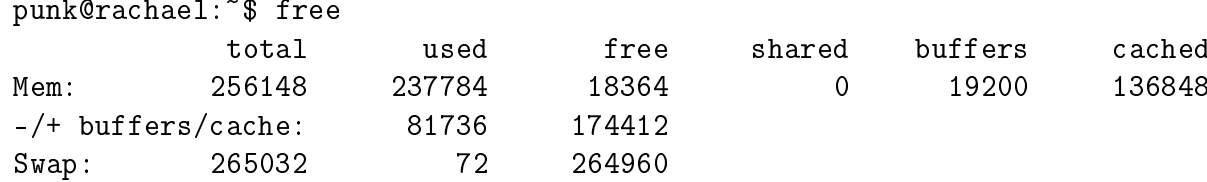

O omando free mostra a quantidade de memória utilizada pelo sistema, om vários detalhes. Agora, vamos supor que quiséssemos ver apenas a linha em que é mostrado o uso da memória swap, como fazer? O comando grep resolve o problema:

## CAPÍTULO 3. TRABALHANDO COM TEXTOS 27

punk@rachael: 
<sup>\*</sup>\$ free | grep Swap  $Swap:$ 265032 72 264960

Pronto! Conseguimos mostrar com facilidade apenas a linha que nos interessa! E quando pro
uramos uma determinada informação em vários arquivos, omo fazer?

punk@rachael:/etc\$ grep -r "192.168.0.2" \* 2>/dev/null hosts:192.168.0.2 rachael.mylab rachael  $rc.d/rc.inet1.comf:IPADDR[0]="192.168.0.2"$ resoly.conf:nameserver 192.168.0.2

O comando utilizado acima mostra bem como fazer -;). A opção -r que está no grep serve para que o comando funcione de modo recursivo, ou seja, procure no diretório lo
al e em seus subdiretórios. O 192.168.0.2 que está entre aspas é o padrão que estamos pro
urando (é o IP da minha máquina), o \* serve omo coringa, e indica todos os arquivos e, por fim o 2>/dev/null redireciona todos os erros para o vazio.

A saída do omando mostra exatamente quais arquivos ontém o padrão sele ionado e o onteúdo do arquivo nesta determinada linha. Assim, se temos uma idéia do que estamos pro
urando, podemos editar diretamente o arquivo orreto. Ou, se não temos uma idéia, podemos ter alguma di
a de onde é melhor pro
urar -;)

Também é possível fazer construções complexas com o comando grep e o auxílio de algumas expressões regulares. Estas tais expressões regulares são alguns onjuntos de ara
teres espe
iais que fa
ilitam o trabalho de en
ontrar padrões. Alguns exemplos de expressão regular:

- $[0-9]$  Qualquer um dos números de 0 a 9  $(0,1,2,3,4,5,6,7,8,9)$ . De maneira análoga temos [a-z] e [A-Z], que mostram o conjunto dos caracteres de a a z e de A a Z.
- [FdG1] O padrão neste caso é F maiúsculo, o d minúsculo, o G maiúsculo e o l minúsculo novamente. Podemos combinar este tipo de padrão com o anterior: [a-f1-z], casaria com qualquer letra de a a f e de l a z (mas deixaria de fora o g, h, i, j, k).
- $[\hat{g}-k]$  Qualquer caracter que NÃO seja g, h, i, j e k. Quando o  $\hat{g}$  aparece dentro de [], ele funciona como sendo uma negação.
- $\text{root}$  Outro uso para o  $\hat{\ }$ , mas totalmente diferente: fora dos [], o  $\hat{\ }$ representa o início de uma linha e, neste caso, estaríamos procurando uma linha que começasse com a palavra root.
- root\$ O \$ representa o final de uma linha. Ou seja, o nosso padrão neste aso é uma linha que terminasse om a palavra root.
- . \* Qualquer coisa. Literalmente. Se quisermos por exemplo procurar algo que tenha lala e lele e algo (que não sabemos o que) entre essas duas palavras, podemos usar a expressão: lala.\*lele. Se utilizarmos o . sozinho (sem o \*) iremos casar qualquer caracter (mas apenas UM caracter).

Estes exemplos não obrem nem 10% do que as expressões regulares são apazes de fazer, mas são suficientes para muitos usos. Vamos dar uma olhada no uso de expressões regulares utilizando um novo exemplo: quando o espaço em disco de uma máquina acaba, ou fica escasso, um monte de pequenos (e grandes) problemas podem acontecer. Para que isso seja evitado, é necessário que seja verificado constantemente a quantidade de disco utilizada e isso pode ser feito com o comando df.

Normalmente, só queremos ser avisados quando a o
upação do dis
o ultrapassa um determinado valor (digamos que uma ocupação igual ou maior a 70%, o que é um bom exemplo (embora na vida real seja mais interessante monitorar a partir dos 90%)):

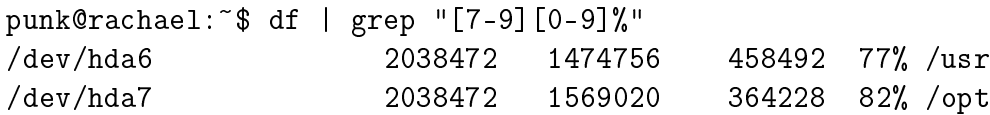

Pronto! Mostramos as duas partições que estão com mais de 70% de ocupação. Preste bastante atenção no padrão utilizado, pensamos em um primeiro caracter cobrindo os algarismos de 7 a 9 e um segundo caracter cobrindo de 0 a 9, isso cobre todos os números de 70-99. O que deixou um "buraco" na nossa linha de omando... e se a partição estiver 100% o
upada? Neste aso temos que usar mais alguns re
ursos de expressões regulares:

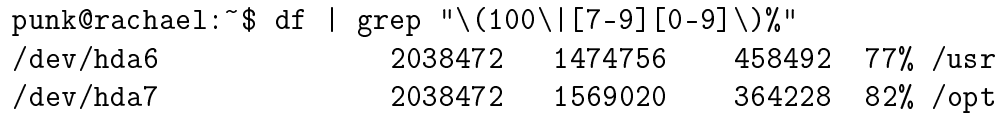

Agora está OK, obrimos os valores de 70 a 99 e o 100 om apenas uma expressão regular... mas o que quer dizer esta barbaridade?

- () Os parêntesis separam grupos distintos
- | serve como sendo um OU para selecionar entre uma expressão (ou grupo de ara
teres) e outro.

A nossa expressão é:  $(100|7-9|0-9)$ , ou seja o número 100 ou algo entre 70 e 99 e, em seguinda o símbolo de porcentagem. O que é exatamente o que queremos  $100\%$  ou 70 a  $99\%$ . Os \ são um "pequeno" detalhe, pequeno e desagradável. Apesar das expressões regulares em si serem razoavelmente padronizadas, alguns comandos já utilizavam os símbolos para outra coisa ou (às vezes) o próprio *shell* tem algum outro uso para os comandos indicados. Daí vem o uso dos \, para fazer om que alguns ara
teres sejam interpretados da maneira orreta. O lado ruim, é que ada omando utiliza os \ para ara
teres diferentes, assim, o que pre
isa de um \ no grep, pode não precisar no sed ou no awk e vice-versa. O jeito é decorar ou apelar para a tentativa e erro.

Um último retoque na nossa expressão: uma máquina pode ter sistemas de arquivos lo
ais e remotos, e os sistemas de arquivos remotos geralmente são geren iados pela máquina remota (e mesmo que não fossem, quem tem que uidar disso é o administrador da outra máquina e não vo
ê), os sistemas de arquivo lo
ais omeçam om aquele /dev, vamos garantir que outros sistemas de arquivo não atrapalhem a nossa pobre vida:

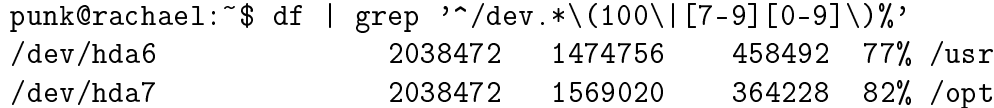

Incluímos o  $\gamma$ dev. \* que engloba toda linha que começar com /dev e for seguida de zero ou mais ara
teres (quaisquer ara
teres, em qualquer quantidade). Fi
ou bom, não acham? bom, não ao am antiga de antiga de antiga de antiga de antiga de antiga de antiga de antiga de antiga de antig

Outro passo importante de se selecionar um texto é conseguir capturar apenas o que for interessante no texto, o que às vezes não é toda a saída forne
ida pelo grep. Por exemplo, naquele omando que demos para lo
alizar em quais arquivos havia a string "192.168.0.2". A saída era a seguinte:

```
punk@rachael:/etc$ grep -r "192.168.0.2" * 2>/dev/null
hosts:192.168.0.2 rachael.mylab rachael
rc.d/rc.inet1.conf:IPADDR[0]="192.168.0.2"
```
Mas, a informação que queríamos era em quais arquivos existem essa string. Na saída do grep, os arquivos são o pedaço anterior aos :, e isso que queremos. Para ter acesso a esta informação, vamos utilizar o comando cut:

```
punk@rachael:/etc$ grep -r "192.168.0.2" * 2>/dev/null | \
cut -f1 -d:
hosts
r
.d/r
.inet1.
onf
```
A sintaxe do cut é extremamente simples:

cut -fcampo -ddelimitador

No nosso caso, queremos o primeiro campo (-f1) separados por : (-d:). Para ontinuar o nosso treinamento, algo um pou
o mais ompli
ado, vamos tentar selecionar, na saída do comando if config, o IP da nossa máquina:

```
punk@rachael:~$ /sbin/ifconfig eth0
        Link encap: Ethernet HWaddr 00:50:BF:67:88:97
eth0inet addr:192.168.0.2 Bcast:192.168.0.255 Mask:255.255.255.0
        UP BROADCAST RUNNING MULTICAST MTU:1500 Metric:1
        RX packets: 141120 errors: 0 dropped: 0 overruns: 0 frame: 0
        TX pa
kets:243521 errors:0 dropped:0 overruns:0 
arrier:0

ollisions:4479 txqueuelen:100
        RX bytes:15819409 (15.0 Mb) TX bytes:84671582 (80.7 Mb)
        Interrupt:10 Base address:0xa000
```
O primeiro passo, é selecionar a linha em que se encontra o IP, podemos capturá-la utilizando como padrão o inet addr:

```
punk@rachael:~$ /sbin/ifconfig eth0 | grep "inet addr"
          inet addr:192.168.0.2 Bcast:192.168.0.255 Mask:255.255.255.0
```
Depois disso, o nosso próximo passo é selecionar a parte do comando que contém o IP. Para isso, vamos separar o segundo ampo delimitado por :.

```
punk@rachael:~$ /sbin/ifconfig eth0 | grep "inet addr" | \
cut -f2 -d:
192.168.0.2 Bcast
```
E, nosso último passo, é separar o primeiro ampo, delimitado por um espaço em

```
punk@rachael:~$ /sbin/ifconfig eth0 | grep "inet addr" | \
cut -f2 -d: | cut -f1 -d'192.168.0.2
```
Pronto! Já temos o nosso IP (e agora vocês já sabem como fazer para selecionar apenas o IP da sua máquina dentro de um s
ript), mais um exemplo de exemplo útil!

# 3.2 Organizando

Já conseguimos selecionar exatamente o que queremos na saída de um comando (ou diretamente de um arquivo: no aso do grep, ele a
eita o nome do arquivo na própria linha de omando e, mesmo que não a
eitasse, poderíamos passar o onteúdo do arquivo utilizando o omando at). Mas, podemos pre
isar de uma pequena a juda para olo
ar as oisas em ordem.

O comando ps, serve para mostrar quais os processos estão sendo executados pelo sistema. Além do nome dos pro
essos em si, ele apresenta várias outras informações:

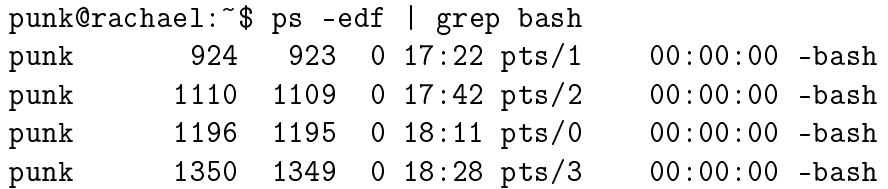

Na primeira oluna temos o usuário dono do pro
esso, depois do PID dele (é um número que identifica o processo no sistema), depois o PPID (Parent PID, que é o PID do processo "pai" deste processo), o uso da CPU, a hora em que foi iniciado e outras informações, finalizando com o nome do processo.

Podemos utilizar ps -edo user, para mostrar apenas a coluna com o nome do usuário, de todos os pro
essos exe
utados na máquina... porém, a saída desse omando é enorme:

## punk@rachael: "\$ ps -edo user | wc -1 76

O w -l serve para ontar a quantidade de linhas que tem um arquivo (e, no nosso caso, a saída do ps), a saída fica deste tamanho porque normalmente, estão sendo executados dezenas de processos em uma máquina. E pior, um único usuário pode ser responsável por algumas dezenas destes processos...

Mas, como foi dito, o comando ps -edo user mostra apenas a lista com o nome do usuário responsável por cada processo, ou seja, no final das contas queremos apenas uma lista om o nome dos usuários, sem repetições. Para nós não está interessando quantos pro
essos um determinado usuário está exe
utando, nos interessa se o usuário está ou não executando um processo e, se estiver, queremos o nome dele.

Podemos diminuir muito esse problema com o uso do comando uniq, ele elimina as linhas repetidas de uma saída, podemos então usar:

```
punk@rachael:~$ ps -edo user | uniq
USER
root
rp

root
lp
root
daemon
root
punk
root
punk
root
marina
punk
```
Infelizmente, nossa idéia não deu certo -: (, aparecem ainda várias vezes o nome de alguns usuários. A causa deste nosso pequeno problema é a ordem com que os processos são listados, em ordem de "chegada", vejamos a diferença:

```
punk@rachael: ~$ cat teste
lala
lala
1a1apunk@rachael: ^$ uniq teste
lala
lele
1a1a
```
O conteúdo do arquivo teste, são as palavras lala, lala, lele e lala, cada uma em uma linha. Quando usamos o omando uniq, ele apenas elimina onde as linhas idênticas que estão em sequência. E é isto que ocorre com o a saída do nosso ps -edo user. Mas, para tudo existe solução, e podemos utilizar o comando sort para olo
ar uma saída de maneira ordenada, vejamos:

```
punk@rachael: ^$ sort teste
lala
1a1alele
```
Agora o arquivo está ordenado, e pronto para eliminarmos as linhas repetidas om o uniq.

```
punk@rachael:~$ sort teste | uniq
lala
lele
```
E a
hamos a solução para o nosso problema!!! Vamos agora apli
á-la à nossa lista de usuários:

```
punk@rachael: \frac{1}{2} ps -edo user | sort | uniq
daemon
lp
marina
punk
root
rp

USER
```
O último "retoque" será eliminar onde está escrito USER (que na realidade é apenas o abeçalho do omando ps) om um grep reverso:

```
punk@rachael:~$ ps -edo user | sort | uniq | grep -v USER
daemon
lp
marina
punk
root
rp
```
Este é um bom exemplo para mostrar o quanto os pipes são úteis, passamos a saída do comando ps por outros três comandos, cada um exercendo uma função diferente e auxiliando o omando anterior para nos dar o resultado desejado.

Outra grande ferramenta para a manipulação e formatação de textos é o awk. Aliás, hamar o awk apenas de ferramenta é menosprezar os seus poderes... na realidade, o awk é uma linguagem de programação completa, com diversas capacidades. Basi
amente, o que a sintaxe do awk é:

awk '/padrao/ { ação }' arquivo

Se não for listada nenhuma ação, o awk irá apenas imprimir as linhas que casarem om o padrão. Vamos ao nosso primeiro exemplo:

punk@rachael: \*\$ free | awk '/Swap/' 265032 72 264960 Swap: 265032 72 265032 72 26503 72 26503 72 26503 72 26503 72 26503 72 26503 72 26503 72 26503 72 26503 72 265

Neste primeiro caso, utilizamos o awk como se fosse o comando grep. Ele apenas imprimiu a linha que casou com o padrão dado. Da mesma maneira que com o grep, podemos utilizar expressões regulares como padrão a ser encontrado:

punk@rachael:~\$ df | awk '/\/dev.\*(100|[7-9][0-9])%/' /dev/hda6 2038472 1474756 458492 77% /usr /dev/hda7 2038472 1569020 364228 82% /opt

Com a vantagem que diminuímos muito o uso do \ (lembra quando eu falei que cada comando precisava do \ em locais diferentes?). Uma grande vantagem do awk em relação ao grep é a existên
ia do ampo ação, om ele podemos fazer o awk realizar coisas diferentes para cada tipo de padrão encontrado:

punk@rachael: ^\$ df | awk '  $>$  /^\/dev.\*(100|[7-9][0-9])%/ { > print "A partição "\$1" está om "\$5" de o
upação" > }' A partição /dev/hda6 está om 77% de o
upação A partição /dev/hda7 está om 82% de o
upação

Neste nosso novo omando, quando en
ontramos o padrão desejado, imprimimos uma mensagem especial, o \$1 e o \$5 se referem à campos separados por espaços ou tabulações. Juntamos o grep e o cut em um só comando -:) Podemos usar o awk como sendo o cut, veja:

```
punk@rachael:/etc$ grep -r "192.168.0.2" * 2>/dev/null | \
awk -F: '{ print $1 }'
hosts
rc.d/rc.inet1.conf
records the contract of the contract of the contract of the contract of the contract of the contract of the contract of the contract of the contract of the contract of the contract of the contract of the contract of the co
resolv.
onf
```
O -F: define o delimitador a ser utilizado, como o -d do comando cut. Para falar a verdade, é possível cumprir as funções de muitos outros comandos com o awk e, inclusive, criar novos. Vamos criar o nosso script mem, em seu editor favorito escreva:

```
\#!/bin/sh
#!/bin/sh
free | awk '
      -----
```

```
print "Memória"
\mathcal{L}}
/Mem: / 4/Mem:/ {
         print "\tTotal: "$2"\tBuffers: "$6"\tCacheada: "$7
}
/ - \sqrt{+}/ {
/-\/+/ {
         print "\tUsada: "$3"\tLivre: "$4
}'
```
O que faz este nosso programa? Ele pega a saída do omando free e a transforma em algo um pouco mais inteligível, torne-o executável e veja o que acontece quando é chamado:

```
punk@rachael: ~$ mem
Memória
        Total: 256148 Buffers: 22596 Ca
heada: 134012
        Usada: 91136
                        Livre: 165012
```
Com isso acaba a famosa confusão em que o indivíduo acha que o Linux está usando toda a memória dele, culpa dos campos used e free que aparecem na saída do comando free. No caso do nosso awk a única novidade é o BEGIN, na realidade ele é um tipo de padrão especial que é executado no início do programa. Outro padrão semelhante é o END, que sempre é exe
utado após todas as linhas haverem sido pro
essadas.

### 3.3 Editando

Além de a
har uma informação e formatá-la da maneira que a
har mais agradável, uma necessidade razoável é alterar o conteúdo de um arquivo. Vamos tomar como exemplo o /etc/hosts que lista alguns IPs e nomes (normalmente os únicos IPs ali são o do *localhost* e o da sua máquina, os outros costumam estar sob responsabilidade de um DNS):

```
punk@rachael: ^$ cat /etc/hosts | grep -v "^#\|^$"
127.0.0.1 lo
alhost
192.168.0.2 ra
hael.mylab ra
hael
```
O grep ali faz com que todas as linhas de comentário  $(\uparrow \#)$  e todas as linhas vazias (^\$) não sejam mostradas, sendo mostrado apenas o que nos interessa. Pode ser necessário alterar o IP da nossa máquina, e isso iremos fazer com auxílio do

```
punk@rachael: ^$ cat /etc/hosts | grep -v "^#\|^$" | \
> sed -e "s/192.168.0.2/192.168.0.100/"
127.0.0.1localhost
192.168.0.100 ra
hael.mylab ra
hael
```
Vejam que onde estava 192.168.0.2 foi tro
ado para 192.168.0.100. Isso é feito pelo argumento entre aspas do sed.

s/192.168.0.2/192.168.0.100/ quer dizer: substitua onde está 192.168.0.2 por 192.168.0.100. Poderíamos fazer isso om o nome do omputador também (onde está rachael):

```
punk@rachael: ^$ cat /etc/hosts | grep -v "^#\|^$" | \
> sed -e "s/rachael/pris/"
127.0.0.1localhost
192.168.0.2 pris.mylab ra
hael
```
Oh! oh! Algo deu errado! Ele trocou apenas o primeiro rachael da linha, deixou o segundo lá, intocado. Mas é assim que o sed funciona, o padrão é trocar apenas a primeira o
orrên
ia dentro de uma linha e depois pro
urar outra linha. Para mudar isso, precisamos indicar o que deve alterar todas as ocorrências que encontrar, isso é feito colocando um g no final do padrão:

punk@rachael: ^\$ cat /etc/hosts | grep -v "^#\|^\$" | \ > sed -e "s/ra
hael/pris/g" 127.0.0.1 lo
alhost 192.168.0.2 pris.mylab pris

Pronto! Agora tudo está orreto, mudamos o nome da nossa máquina para pris (para quem não sabe, pris e rachael são Replicantes do filme Blade Runner). Podemos agora mudar o nome e o IP ao mesmo tempo:

```
punk@rachael: ^$ cat /etc/hosts | grep -v "^#\|^$" | \
sed -e "s/rachael/pris/g" -e "s/192.168.0.2/192.168.0.100/"
192.168.0.100 pris.mylab pris
```
Vamos aproveitar e aprender mais uma sobre o sed, faça:

punk@rachael: ^\$ cat /etc/hosts | grep -v "^#\|^\$" | \ sed -e "s/rachael/pris/g" -e "s/192.168.0.2/192.168.0.100/" \ -e "/127.0.0.1/d" 192.168.0.100 pris.mylab pris

Vemos que a nossa última adição apagou (ou deletou) a linha que ontinha o 127.0.0.1. Com isso já temos como trocar palavras e apagar linhas. A última coisa que nos falta é es
rever isso no nosso arquivo de destino:

```
punk@rachael:~$ cat /etc/hosts | grep -v "^#\|^$" | \
sed -e "s/rachael/pris/g" -e "s/192.168.0.2/192.168.0.100/" \
-e "/127.0.0.1/d" > \sim/hosts.new
```
Pronto! Tudo foi direcionado para o nosso novo arquivo hosts new dentro do \$HOME do usuário. Colo
amos dentro do HOME do usuário apenas porque não podemos es
rever no /et
/hosts original, que só pode ser sobres
rito pelo usuário root.

Aqui vai um toque especial, NUNCA (eu disse NUNCA) use o mesmo arquivo omo sendo arquivo de entrada e de saída de um omando. Veja o que pode acontecer:

```
punk@rachael: ~$ cat teste
lele
lolo
punk@rachael: ^$ sed -e "s/lolo/lili/" teste > teste
punk@rachael: ~$ cat teste
punk@rachael:~$
```
O arquivo teste foi apagado. Existe uma maneira de burlar este problema:

```
punk@rachael: ~$ cat teste2
fafa
fefe
for 0punk@rachael: ^$ cat teste2 | sed -e "s/fofo/fifi/" > teste2
punk@rachael: ^$ cat teste2
fafa
fefe
fifi
```
Com este nosso omando, primeiro o arquivo teste2 é lido e, apenas depois do arquivo lido é passado para o omando sed e este es
reve no próprio arquivo original. Mas, mesmo assim esta não é uma boa idéia, o melhor pro
esso para se editar um arquivo é o seguinte:

punk@rachael: ~\$ mv teste2 teste2.bak punk@rachael: "\$ cat teste2.bak | sed -e "s/fafa/fofo/" > teste2

Com isso nós mantemos o arquivo original, e não corremos o risco de causar nenhum dano a ele. Afinal, sempre é bom manter algum  $\mathit{backup}$ , não é?

# Capítulo 4 Aparên
ia é Tudo...

Depois de toda a nossa lógica feita, temos que arranjar uma maneira de "falar" com o usuário, para que tudo não que um puro e perfeito aos e o usuário faça o que ele mais gosta de fazer: burri
es, às vezes danosas. Para isso existem várias idéias e maneiras diferentes de deixar os s
ripts visualmente mais agradáveis, sendo que elas não são ompartimentos estanques, sempre podem ser mes
ladas umas om as outras em busca de uma funcionalidade melhor...

### 4.1 O método COBOL 4.1

É um método trabalhoso, mas tem algumas vantagens:

- 1. é extremamente legível
- 2. vo
ê sabe \*exatamente\* o que vai apare
er na tela
- 3. fun
ionou durante mil anos, porque deixaria de fun
ionar agora?

O método consiste em desenhar todas as telas do programa e "imprimi-las" na tela conforme desenhadas, no momento necessário. Isso é feito com o comando cat. Alguns usuários mais avançados desta técnica, colocam as telas em arquivos texto, e vão olo
ando estes arquivos na tela na hora orreta, ou então olo
am todas as telas em um grande arquivão e através de greps bem es
olhidos e outra funções ar
anas vão mostrando-as a medida que o usuário es
olhe as suas opções.

Uma grande desvantagem, além do trabalho chato, é que as telas ficam forçosamente om o tamanho om que as riamos, isso não era problema quanto todos usávamos terminais com 80x25 caracteres, mas hoje em dia, época de interfaces gráficas, xterms, rxvts e onde até mesmo os terminais texto cederam aos encantos do *framebuffer*, corremos o risco de ter uma telinha ridiculamente pequena no anto superior esquerdo da tela e um gigantes
o espaço em bran
o (ou, na maioria das vezes, "em negro")

Para ilustrar este método, fizemos um pequeno script com apenas um trecho da tela, podemos vê-lo na seqüên
ia:

```
#!/bin/sh 
at < <EOF
| |
| Demonstração Mané do Método COBOL |
\mathbf{I}| |
  Montamos a tela inteira e depois
| imprimimos com um cat
\mathbf{I}| |
FOF
```
E, o efeito do s
ript depois de exe
utado é este:

```
punk@rachael: ~$ ./teste
| |
\mathbf{I}Demonstração Mané do Método COBOL
| |
| Montamos a tela inteira e depois |
\mathbf{I}imprimimos com um cat
| |
```
Idêntico ao "desenhado". O que serve como uma prova da eficiência deste método.

### 4.2 O método criptográfico

Enquanto o método COBOL requer muita força bruta e é extremamente legível, este método requer menos força bruta, mas a sua leitura está além da capacidade dos mortais. O texto é todo impresso através de ara
teres de ontrole:

```
punk@rachael:~$ echo -e "\n\t\tMenu de Opções\n\n\t\t\
1)Opção 1\n\cdot 1\cdot \cdot 2Opção 2\n\cdot \cdot 3Sair\n\n\tEscolha
a opção desejada: \c" ; read -n1 OPCAO
```
# $CAPÍTHLO 4. APARÊNCIA E TUDO.$  40

A linha anterior é um bom exemplo desta técnica. O -e do echo, faz com que os ódigos de ontrole sejam exe
utados. O \n faz um salto para o iní
io da próxima linha, e o \t é uma tabulação. Enquanto o \c avisa para que o echo não salte uma linha. Para se ter uma idéia do quê acontece, o resultado é este:

```
Menu de Opções
        1)Opção 1
        2)Opção 2
        3)Sair
        3)Sair
Es
olha a opção desejada:
```
Apesar de um programa inteiro utilizando estes caracteres ficar bem enfadonho (e eles terem a mesma limitação das telas desenhadas em nossa era de terminais om dimensões variáveis), este método é muito onveniente para algumas mensagens de progresso, ou para se es
rever logs om uma formatação agradável. O s
ript abaixo mostra um uso deste método (desta vez, para saber o resultado, vai ter que escrever e rodar o script):

```
\#!/bin/sh#!/bin/sh
if \lceil "$#" = "0" ]; then
        echo -e "\nPor favor, utilize:\n\n\t# $0 <arquivo>\n"
        echo -e "\nProcurando por $1\t\t\c"
        ACHEI = 'find ./ -name "$1" 2>/dev/null'
        if [ "$ACHEI" != "" ]; then
                 e
ho -e "Lo
alizado $ACHEI"
        else
                 echo -e "\tFALHOU"
                 e
ho -e "\tFALHOU"
        fi
        e
ho
fi
```
Através dos ódigos podemos também es
rever textos oloridos, já que existem ódigos de ontrole espe
iais para olo
armos um pou
o de or em nossos s
ripts. Mensagens de erro em vermelho costumam ficar bem chamativas.

A sintaxe para isso não é tão ompli
ada quanto pare
e à primeira vista:

```
punk@rachael:~/scripts$ echo -e "\033[37;44;1mBranco no \
fundo azul\033[0m"
```
O \033[ é o ódigo da te
la ESC, depois vêm outros atributos, os que vão do 30 ao 37 se referem à or de frente, os do 40 ao 47 se referem à or de fundo e o 1m e 0m, se referem à cor em modo bold (negrito) ou normal. No Bash-Prompt-HOWTO tem um programa mostrando os ódigos e suas respe
tivas ores. E várias outras maneiras de se usar ara
teres de ontrole.

### O bom e velho "linha e coluna" 4.3

Uma abordagem bem tradicional, e bem flexível. Podemos simplesmente posicionar o cursor onde quisermos na tela, basta indicar qual a linha e a coluna em que ele deve estar. A partir dali, omeçamos a es
rever.

Por exemplo:

### punk@rachael: "\$ clear; tput cup 10 40; echo "oi"

Irá escrever "oi" aproximadamente no centro da tela. E logo em seguida aparece o prompt, Mas podemos melhorar um pouco isso, temos como saber exatamente quantas linhas tem a tela:

```
punk@rachael: ^$ tput lines
```
De modo análogo, temos como saber a quantidade de colunas com o tput cols. Voltando ao nosso maravilhoso texto "oi" e ao *prompt* que insiste a aparecer no meio da tela... Basta depois de escrevermos o "oi", mandarmos o cursor para o final da tela:

```
punk@rachael: "$ clear; tput cup 10 40; echo "oi"; tput cup 24 0
```
E pronto! Agora temos o nosso "oi" solitário no meio da tela e o prompt lá em baixo. Mas essas funções de saber a quantidade de linhas e olunas podem ter outra importân
ia, através delas é possível dimensionar as nossas telas para o tamanho de tela do terminal de nossos usuários, e dar uma aparên
ia bem mais interessante, abusando de entralizações e menus propor
ionais...

```

entraliza() {
        TAM='expr length "$1"'
        COLS = 'tput cols'COLUNA=$(((COLS-TAM)/2))
        LIMHA = $2\mathcal{L}tput cup $LINHA $COLUNA
        e
ho $1
```
}

A função acima recebe a string (\$1) e a linha em que ela deve aparecer (\$2). A parte da entralização é feita automati
amente.

### O menu de bolso  $4.4$

Se o que você quer é um menu rápido, e não está se importando tanto assim para as aparências, o bash já tem uma função feita sob medida, eu chamo-a de "menu" de bolso, de tão simples que é utilizá-lo, basta saber quais serão as opções e o que ada uma delas faz:

```
#!/bin/sh
sele
t op
ao in "Opção 1" "Opção 2" "Sair"; do

ase $REPLY in
                  1)\sime
ho "Vo
ê es
olheu 1"
                  ;;
                  2)- \cdote
ho "Vo
ê es
olheu 2"
                  ;;
                  3)
                  3)
                  e
ho "Saindo"
                  exit
                  ;;
         esa
```
done

O sele
t monta um menu numerado om a lista que houver logo após o in. E já deixa um prompt aguardando a entrada dos dados. O dado sendo válido (ou inválido), o menu será reapresentado ao usuário (eliminando a ne
essidade de fazer um loop infinito). A resposta do usuário é armazenada na variável REPLY, e pode ser facilmente tratada em um case, como vimos acima. É rápido, prático e eficiente.

# 4.5 Usando Dialog

O dialog é um programa simples de usar que ofere
e a vo
ê vários re
ursos "grá ficos" para incrementar os seus *shell scripts*, de uma maneira um pouco mais automatizada que as vistas anteriormente. Iremos agora "mostrar" um pou
o do dialog, mas ele não se resume apenas ao conteúdo deste capítulo, uma boa olhada no manual dele pode trazer grandes (e agradáveis) surpresas.

 $CAPÍTHLO 4. APARÊNCIA E. TUIDO.$ 

A estrutura de um omando no dialog é bem simples, mas por trás desta simplicidade está um ser extremamente mal... podemos colocar tantas opções em um texto do dialog que facilmente um comando ultrapassa 5 ou 6 linhas (e daí para mais). Um exemplo dos mais simples está logo abaixo:

dialog --tipo-de-caixa "Texto da caixa" <tamanho>

Dependendo do tipo-de-caixa, são necessárias várias outras opções. Vamos começar com uma simples, vamos brincar com uma --msgbox, onde você pode colocar informações do seu programa antes de executá-lo...

```
dialog --msgbox "\
        Este é um programa muito bem feito \
        e especial, e depois de clicar em \
        OK vo
ê entrará no maravilhoso mundo \
        do meu programa wonder-ultra-plus" 0 0
```
Irá apare
er uma aixa entralizada ontendo o texto que vo
ê digitou e um botão de OK, uma *splash screen* bem profissional, não acham? O "0 0" do fim diz que a janela será autodimensioanda, mas vo
ê pode forçá-la a ter o tamanho que quiser trocando estes dois números: o primeiro é a altura e o segundo a largura da caixa.

Podemos agora melhorar um pouco mais a aparência da nossa caixa de mensagens, olo
ando um título nela:

```
dialog --title "Apresentação" --msgbox "\
        Este é um programa muito bem feito \
        e especial, e depois de clicar em \
        OK vo
ê entrará no maravilhoso mundo \
        do meu programa wonder-ultra-plus" 0 0
```
Já ficou melhor não é? Mas para ficar com um visual ainda mais profissional vamos olo
ar um título no fundo, om o nome do nosso programa:

```
dialog --ba
ktitle "MeuPrograma 0.1" --title "Apresentação" ...
```
Onde estão os ... é para colocar o resto do texto dos exemplos anteriores. Ah! Estas opções --backtitle e --title funcionam em todas as outras caixas do dialog. E iremos ver várias delas...

Continuando em ordem de complexidade, temos a caixa --yesno onde você coloca uma mensagem e o usuário responde esta mensagem com um "sim" ou um "não". Experimente:

CAPÍTULO 4. APARÊNCIA É TUDO... 44

```
dialog --yesno "Vo
ê deseja apagar tudo?" 0 0
```
Neste aso surge um novo problema... omo saber o que o seu usuário respondeu? No caso do --yesno, ele devolve "0" para sim (sucesso) e "1" para não (fracasso), omo a maior parte dos omandos do bash. Um programinha om a pergunta e a apa
idade de re
eber a resposta seria semelhante a este:

```
dialog --yesno "Vo
ê deseja apagar tudo?" 0 0
if [ $? = 0 ]; then
   dialog --infobox "Apagando tudo..." 0 0
   dialog --infobox "A vida 
ontinua..." 0 0
fi
```
Com isso aprendemos a pegar os resultados do --yesno e de quebra aprendemos a usar uma  $---infobox -;$ 

Depois de duas opções, que tal tentar com mais? A caixa --menu serve para isso, ela vai apresentar um menu (!!!). É um pouco mais complicada que os outras que vimos até agora, tendo muito mais parâmetros:

```
dialog --menu "Sele
ione uma opção do menu" 0 0 3 \
         1 "Opção 1" \
         2 "Opção 2" \
         3 "Opção 3"
```
A primeira alteração visível, é que a parte do tamanho possui 3 argumentos ao invés de dois, os dois primeiros são os já onhe
idos altura e largura, e o último é o tamanho da "lista" de opções.

Se você colocar o tamanho da janela da lista menor que a quantidade de opções existentes, você poderá "rolar" pelas opções (irá aparecer um indicador "v $(+)$ " ou " $^{*}(+)$ " indicando que existem mais opções abaixo ou acima).

Outra alteração bem visível são as próprias opções! Você pode colocar um "atalho" e depois o texto da opção (E foi assim que fizemos, o atalho é o número e o texto está entre aspas). Para pegar a saída do "OK" e do "Can
el", use o mesmo pro
esso que utilizamos para pegar a saída do --yesno, "0" para OK e "1" para "Can
el". O mais ompli
ado é pegar a opção sele
ionada, para fazer isso pre
isamos:

- usar um arquivo temporário om a opção e depois ler do arquivo o que o usuário es
olheu ou;
- Passar a saída diretamente para uma variável.

CAPÍTULO 4. APARÊNCIA É TUDO... 45

Para usar o primeiro dos métodos, é bem simples... apenas coloque no final do omando dialog um 2>/tmp/arquivotemporario, omo podemos ver abaixo:

```
dialog --menu "Sele
ione uma opção do menu" 0 0 3 \
         1 "Opção 1" \
         2 "Opção 2" \
         3 "Opção 3" 2>/tmp/arquivotemporario
```
Este método é fá
il, mas é um pou
o desagradável depender de um arquivo externo, é preferível utilizar a segunda opção, onde onseguimos passar a saída do dialog diretamente para uma variável:

```
OPCAO = 'dialog --stdout --menu ''\Selecione uma opção do menu" 0 0 3 \
          1 "Opção 1" \
          2 "Opção 2" \
          3 "Opção 3"<sup>'</sup>
```
Logo depois de executar o dialog, a saída dele estará na variável OPCAO, bem mais práti
o. A opção --stdout serve para dire
ionar a saída do dialog (que tradicionalmente vai para o *stderr*, para a saída padrão) e com isso, tornando possível apturá-la em variáveis.

Vamos passar agora para a --radiolist, podemos dizer que esta é um "modelo" diferente de menu, serão apresentadas várias opções para vo
ê sele
ionar e, omo no --menu, apenas uma delas pode estar sele
ionada:

```
dialog --radiolist "Sele
ione uma opção do menu" 0 0 3 \
       1 "Opção 1" ON \
       2 "Opção 2" OFF \
       3 "Opção 3" OFF
```
Lembre que apenas uma das opções pode estar ativa, repare que também já deixamos uma opção selecionada "por default". Esta é uma vantagem, já que fica bem laro qual opção nos re
omendamos ao usuário. Para saber qual foi a es
olha do usuário, temos os dois métodos já apresentados para a --menu.

Na nossa ordem de omplexidade, vamos agora poder pegar várias opções em uma só tela, para isso temos a -he
klist. A -he
klist é uma parente da --radiolist, sendo ambas muito semelhantes, a grande diferença é que podemos sele
ionar mais de uma opção, enquanto na --radiolist, não usta repetir, podemos utilizar apenas uma:

```
dialog --
he
klist "O que pretende apagar?" 0 40 3 \
       usuarios "Todos os usuários" ON \
       programas "Todos os programas" ON \
       tudo "Tudo mesmo..." OFF
```
A saída desta caixa é o nome das várias opções selecionadas, cada uma delas entre aspas. Isso atrapalha um pou
o para trabalhar om essas opções. Uma boa idéia é utilizar o --separate-output isso fará com que a saída seja dada uma opção por linha.

Por último, uma aixa sem opção, em que o usuário pode fazer o que quiser, a --inputbox. Este é o tipo de caixa que você vai escolher quando for pedir para o seu usuário escrever algo. Para coletar o que o seu usuário digitou, você já deve saber o que fazer.

```
dialog --inputbox "Es
reva aqui alguma bobagem" 0 0
```
Usar o dialog é uma maneira fácil de fazer com que seus scripts tenham uma outra aparência, e impressionar o "usuário final". Eles sempre ficam impressionados com cores, sombras e menus... até engolem sistemas que não funcionam... os nossos, além de fun
ionar, também são simpáti
os -:)

# Capítulo 5 Trabalhando one
tado

A maior parte dos usuários de *shell scripts* são administradores de sistemas e administradores de rede. E, omo administradores de rede, muitas vezes é ne
essário utilizar a rede para as tarefas diárias. Vamos dar uma olhada neste apítulo em alguns omandos e maneiras de se trabalhar utilizando a rede.

Nós vimos rapidamente no capítulo 1 um uso da rede, com o comando ping. Através dele, podemos ver se um site está vivo ou morto (ou se a nossa onexão de rede está fun
ionando). Mas, depois de veri
ar se a máquina está viva, seria interessante que soubéssemos disso... por exemplo, om um e-mail avisando. Este capítulo é um pouco mais complexo que os anteriores, afinal, além dos conceitos de *shell script* usamos muitos conceitos de redes.

### 5.1 Mandando e-mails  $5.1$

A maneira mais simples (e óbvia) de se mandar um e-mail é através do omando mail. Com ele podemos mandar uma frase, ou todo um arquivo texto om razoável facilidade:

```
punk@frankenstein:~$ echo "A máquina X faleceu" | \
mail -s "ALERTA" punk@rachael
```
Isso irá mandar uma mensagem com o conteúdo "A máquina X faleceu", com o assunto "ALERTA" para o endereço punk@rachael. O maior problema para esta abordagem é a ne
essidade de haver um servidor de e-mail (MTA) fun
ionando na máquina em que vo
ê envia o e-mail.

Podemos contornar isso de uma maneira "levemente" mais complicada, nos omuni
ando diretamente om um servidor de e-mail. Normalmente temos a
esso a algum, nem que seja dos nossos e-mails pessoais.

Assim que one
tarmos, iremos utilizar os omandos próprios do SMTP (que é o protocolo utilizado para enviar e-mails). Podemos verificar como isso funciona utilizando o comando telnet:

```
punk@frankenstein: ~$ telnet rachael 25
Trying 192.168.0.2...
Connected to rachael.
Escape character is '^]'.
220 ra
hael.mylab ESMTP Sendmail 8.12.9/8.12.9; Wed, 3 Mar 2004 \
01:09:56 - 0300MAIL FROM: punk@frankenstein
250 2.1.0 punk@frankenstein... Sender ok
RCPT TO: punk@rachael
250 2.1.5 punk@rachael... Recipient ok
DATA
354 Enter mail, end with "." on a line by itself
La le li
250 2.0.0 i2349uYi001881 Message accepted for delivery
QUIT
221 2.0.0 rachael.mylab closing connection
```
Primeiro conectamos no servidor desejado (rachael) e na porta utilizada pelo SMTP (25). As respostas do servidor, no nosso caso, são as linhas com números no inicio, estes números são códigos alienígenas. Depois de conectado, enviamos os comandos necessários:

- MAIL FROM: punk@frankenstein Avisa que o e-mail é para ser enviado como sendo de punk@frankenstein. Logo após o comando, o servidor nos responde que está OK. Algumas vezes, antes deste passo, é ne
essário utilizar o omando HELO, mas nem sempre isso é pre
iso.
- RCPT TO: punk@rachael Agora passamos quem será o destinatário da mensagem (ou seja, quem vai receber) e determinamos que será punk@rachael, novamente o servidor nos dá o seu OK. Muitos MTAs ne
essitam que os e-mails sejam es
ritos entre < e >.
- DATA A partir daqui, iremos es
rever o onteúdo do nosso e-mail, ele termina com um "." sozinho em uma linha. Depois de tudo escrito e do "." digitado, o servidor nos avisa que a mensagem foi a
eita
- QUIT Finalmente, des
one
tamos do servidor.

Agora que já sabemos os omandos que devemos usar, está na hora de enviarmos o nosso e-mail, mas ele será enviado através de um simples cat... veja como:

```
punk@frankenstein: "# cat <<EOF >/dev/tcp/rachael/25
> MAIL FROM: punk@frankenstein
> RCPT TO: punk@rachael
> DATA
> La la la
>.
> QUIT
- <del>Quite C</del>
> EOF
```
E pronto! O e-mail foi enviado -:) A parte do  $\leq$ EOF você já conhece mas, provavelmente, o /dev/tcp/rachae1/25 é novidade. não é? Esse redirecionamento apenas está enviando a saída do comando cat para a máquina rachael, na porta 25, usando tcp. É um recurso muito simples porém pouco utilizado.

Com este conhecimento, podemos fazer o nosso próprio comando mail. Aproveitando essa nossa boa fase de genialidade, vamos hamar o nosso mail de nossomail (original, não?)

```
#!/bin/sh
## nossomail - script superinteligente para enviar e-mails
# Verifi
a a quantidade de argumentos, se for apenas
# um, pega a mensagem a ser enviada diretamente do stdin
#
# Caso contrário, usa o segundo argumento como mensagem
\pmif [ "$#" = "1" ]; then
        MSG = 'cat -'else
        MSG = " $2"MSG="$2"
fi
FROM="$USER@$HOSTNAME"
TO = " $1"-1 +1HOST='echo $1 | cut -f2 -d@'cat <<EOF >/dev/tcp/$HOST/25
MAIL FROM: $FROM
MAIL FROM: $FROM
RCPT TO: $TO
DATA
```
 $\sim$   $\sim$ **QUTT**  $\overline{\phantom{a}}$   $\overline{\phantom{a}}$   $\overline{\$ **FOF** 

Não existem maiores segredos no *script*, já que todos os conceitos já foram utilizados anteriormente (espero que vo
ês ainda lembrem dos outros apítulos). Podemos utilizar este nosso s
ript de duas maneiras, uma delas é enviando a mensagem na própria linha de omando:

```
punk@frankenstein: ~$ ./nossomail punk@rachael "Teste"
```
A outra maneira é enviando a mensagem através de um pipe:

```
punk@frankenstein:~$ echo TESTE | ./nossomail punk@rachael
```
Pronto! Mais um exemplo que também é um script útil!

### $5.2$ 5.2 Tro
ando arquivos

Além de mandar e-mails, um outro uso típi
o para uma rede é a transferên
ia de arquivos. Existe uma série de omandos interessantes para utilizarmos em nossos s
ripts e manipularmos arquivos em rede.

O primeiro da lista é o wget. Ele pode ser utilizado para baixar sites inteiros, tanto via http (Web) omo por ftp (ftp é ftp mesmo) e é muito útil. Podemos imaginar um uso bem simples, todo dia, a filial da sua empresa em Laodicéia do Oeste disponibiliza um arquivo com o backup daquele dia. Backups costumam ser muito grandes para se enviar por e-mail (e, só para onstar, um arquivo enviado por e-mail aumenta de tamanho). Ah, esses ba
kups devem ser gravados na sede da empresa...

A melhor oisa a fazer é aproveitar o horário da madrugada, quando não ostuma haver ninguém trabalhando e muito menos usando a banda e trazer o arquivo. Vamos usar o wget.

### wget http://laodiceia.xingling.com.br/backups/backup\_de\_hoje

Pronto! Este é o comando. Basta digitá-lo e o backup será trazido até você, omo que por mági
a. Isso irá baixar o arquivo ba
kup\_de\_hoje que está no diretório backups dentro da máquina laodiceia.firma-xingling.com.br através de http. Este nosso primeiro omando tem um pequeno problema: onde ele vai guardar o arquivo que baixar?

Se você digitá-lo no *prompt*, ele vai baixar o arquivo no diretório em que estiver. Mas, costuma-se colocar backups em lugares específicos. Muito mais agradável seria usar:

```
wget -0 /backup \
     http://laodiceia.xingling.com.br/backups/backup_de_hoje
```
Pronto! Agora ficou bom. Se o arquivo fosse disponibilizado via ftp, poderíamos usar o wget também, apenas trocando onde está http:// por ftp://.

E se fosse o caso inverso? E se nós tivéssemos que enviar um arquivo para a filial de Otonópolis do Sul? Talvez um relatório... bom, se for por ftp podemos usar o ótimo neftp. Ele agrega vários comandos utilíssimos para transferências de arquivos via *scripts*. No nosso caso de enviar arquivos, o comando apropriado é o n
ftpput, uja sintaxe é:

```
ncftpput -u usuario -p senha maquina-remota caminho arquivo-local
```
Se quiséssemos enviar o arquivo Exemplo1 para o diretório aulas\_shell/rede da máquina maquina\_remota. Ou seja, para o ftp://maquina\_remota/aulas\_shell/rede/ iríamos fazer assim:

n
ftpput -u usuario -p senha maquina\_remota aulas\_shell/rede Exemplo1

Onde indica o usuario e a senha, você coloca o usuário e senhas apropriados. Podemos também utilizar o ncftp para baixar arquivos, através do ncftpget. Ele possui uma sintaxe mais simples que a do n
ftpput.

## n
ftpget -u usuario -p senha ftp://exemplo.servidor/dir/arquivo

Vale a pena dar uma boa explorada nesses omandos, onsulte a man-page deles e o help. Muitos problemas "insolúveis" podem ser resolvidos por eles, experiência própria.

### $HTML...$  $5.2.1$

Existem momentos em que não queremos baixar o arquivo HTML em si, e sim a página já renderizada. Dependendo do que queremos fazer, pode ser muuuito mais simples encontrar uma determinada informação na página já formatada.

Para esses casos, uma boa opção seria utilizar o lynx. Como exemplo, irei utilizar esta página:

```
<HEAD><TITLE>Exemplo</TITLE>
      </HEAD><sub>0L</sub></sub>
                           <LI>Um item <LI>outro item
                           <LI>mais um
                           <LI>e mais outro
                \langle/\capl\ranglethe contract of the contract of the contract of the contract of the contract of the contract of the contract of
      \langle/BODY>
       \rightarrow - - - -</HTML>
```
Vamos supor que o nosso objetivo fosse pegar o segundo item (o "outro item") como faríamos esse script? Impossível não é, mas com certeza seria bem mais simples com a página já devidamente formatada. Veja como ela fica depois de renderizada pelo lynx:

```
punk@rachael: ^$ lynx -dump exemplo.html
    2. outro item
    3. mais um
    4. e mais outro
```
Agora qualquer um que conheça um pouco de *shell script* já sabe como pegar o segundo item -;)

```
punk@rachael: \frac{1}{2} lynx -dump exemplo.html | grep 2 | cut -f2 -d.
 outro item
```
Aproveitamos para retirar o 2. da frente. Para redire
ionar a página já formatada para um determinado arquivo, basta utilizar o >, omo já visto anteriormente.

Outro uso muito importante do 1ynx é para acessar páginas. Com um pouco de onhe
imento, é possível enviar formulários já preen
hidos através da linha de omando, bastando olo
ar o onteúdo dos ampos diretamente na URL... mas isso varia de formulário para formulário... e já estamos no final da apostila. Espero que tenha o onteúdo dela tenha sido útil para dar uma pequena introdução aos shell scripts. Agora é colocar a mão na massa...

# Apêndi
e A

# Usando "O" editor de textos: VI

### Descrevendo o VI...  $A.1$

O VI é o editor de textos padrão do mundo \*NIX. Qualquer sistema operacional que seja ompatível om o UNIX, ou que seja nele inspirado possui a sua versão do VI. Isto tem um motivo, além de ser um dos editores de texto mais tradi
ionais do mer
ado, é também um dos mais poderosos.

Normalmente, as distribuições Linux não vem com o VI original, mas sim om lones omo o VIm, elVIs e nVI. Ou, às vezes, om todos eles -;). Todos são idênticos nas funcionalidades básicas, mudando um pouco nas funções mais avançadas.

O VI possui dois modos de trabalho, o modo de edição (onde vo
ê es
reve o texto propriamente dito) e o modo de comando, onde podemos passar comandos para ele. Normalmente, quando abrimos o VI (ou o seu lone preferido), ele está no modo de omando. Nos nossos exemplos, iremos usar o elvis, mas boa parte do que se apli
a, se apli
a a outros lones...

# A.2 Editando textos...

Para sair do modo de omando e entrar no modo de edição, aperte i. Isso, a letra i. Com isso vo
ê irá entrar no modo de inserção (tem outras maneiras de entrar no modo de edição, mas essa é a mais omum).

A partir de agora, você pode escrever o seu texto à vontade. Para escrever, basta ir es
revendo e, para navegar no texto, o elvis permite que vo
ê use as setas e os comandos PgUp, PgDn, Home e End. Você pode apagar o texto que escreveu utilizando o Backspace.

Para realizar algumas outras oisas, é ne
essário voltar ao modo de omando. Para isso, pressione a tecla *ESC*. No modo de comando, existem vários atalhos de teclas para facilitar a edição de textos.

## A.2.1 Navegando pelo texto

Apesar das setinhas fun
ionarem no elvis, elas não fun
ionam no vi padrão, então é bom conhecer como fazer os movimentos do jeito "certo". Todos estes omandos de movimentação devem ser dados no modo de omando.

Os mais bási
os são:

- $\bullet$  j,k,h,l  $\geq$  respectivamente: para baixo, para cima, para a esquerda e para a direita. Vo
ê pode substituir o l pela barra de espaços
- enter -> Vai para o iní
io da próxima linha (nããão...)
- $\bullet$  0 -> Começo da linha (atenção, 0 é um zero e não um "o" maiúsculo)
- $\bullet$  \$ -> Final da linha
- $w, b \geq$  Caminham pelas palavras, w para frente e b para trás.
- $\bullet$  :/,? -> Procura por um padrão (o uso é :/padrão ou ?padrão), o :/ vai para frente e o ? para trás. Para os preguiçosos, o n repete a última bus
a.

Existem outros, mas estes são suficientes para navegarmos no texto e ainda fazermos alguns truques -;).

#### $A.2.2$ Marcando textos

Você pode marcar áreas retangulares do texto com o  $Ctrl+V$ . Apenas pressione essas te
las e sele
ione o texto desejado om as setas. Após sele
ionar o texto, pressione y para opiar. Mova o ursor até a posição em que deseja opiar o texto e aperte p. Se, ao invés de copiar o texto selecionado você preferir apagá-lo, troque o y pelo d.

Se não gostar de demarcar retângulos, pode marcar linhas inteiras utilizando o atalho  $Shift+V$  e depois movendo o cursor pelas linhas desejadas. Se quiser copiar apenas a linha em que está, utilize o yy.

Um recurso muito útil para quem programa, é utilizar o  $>$  ou o  $<$  sobre o texto sele
ionado. Isso faz om que ele aumente ou diminua uma indentação, tornando o ódigo muito mais legível. A
redite, isso é uma mão na roda enquanto editamos um shell script.

# A.2.3 Apagando

Bom, você viu que apagar textos marcados é apertando d. Para apagar outras oisas também é assim... E ainda é possível aproveitar outros re
ursos... por exemplo, se você apertar a letra d, e depois o número 5 e por fim a seta para a direita, irá apagar 5 caracteres para a direita. Se fizer isso e apertar a seta para a esquerda, irá apagar 5 caracteres para a esquerda e, se apertar a seta para cima, ou para baixo, irá apagar 5 linhas nessas direções.

Normalmente, o que se mais utiliza é o d(seta para o lado) para apagar apenas um ara
ter. Outro muito utilizado é o D que apaga a partir da posição do ursor até o final da linha e o dd que apaga a linha inteira.

Um texto apagado, pode ser colado utilizando o comando p.

Se você estiver usando o d para apagar o final de uma linha para colar uma linha na outra, está usando o comando errado... para fazer isso, use o J de Join (ou seja, juntar). Leia e lembre disso, irá lhe poupar dores de abeça futuras...

# A.3 Saindo do VI e outros adicionais...

Como sempre, sobram alguns comandos que a gente não sabe onde deve colocar... eu resolvi que devo colocar aqui -;)

#### $A.3.1$ Sair do VI

Para sair do VI, salvando o arquivo que você escreveu, use :wq, se não quiser salvar, use : q! é, com a ! no final mesmo. Saber sair do VI é muito importante, normalmente é a primeira oisa que a
onte
e om os marinheiros de primeira viagem: ficam presos. Agora você não irá cair nessa. (OK, mas pode cair em outras armadilhas...)

#### $A.3.2$ Lendo um arquivo no VI

Esta é outra boa... enquanto você estiver editando um arquivo, pode precisar do onteúdo de algum outro... para isso, use o :r nome\_do\_outro\_arquivo, o tal nome do outro arquivo será carregado logo abaixo do cursor.

Você também pode fazer um truque! O :! é utilizado para executar um comando, com : r!date por exemplo, você irá inserir o resultado do comando date no seu arquivo! (Dica boa!!!)

# A.3.3 Substituições

Existem várias outras maneiras, mas es
olhi uma opção espe
ial para nós que somos "quase" experts no sed (afinal, vimos alguns parágrafos sobre ele no Capítulo 3). Ela tem mais ou menos a mesma sintaxe do sed.

:s/padrão1/padrão2/

Isso irá substituir onde está padrão1 pelo padrão2. Mas apenas na primeira ocorrência na linha em que estiver o cursor... usando: :s/padrão1/padrão2/g, vo
ê substitui o texto na linha inteira e, usando um % antes do s, vo
ê realiza substituições no texto inteiro!!!

Como foi possível ver utilizando o %, é possível limitar a ação do comando de substituição (bom, no caso específico do %, nós limitamos a substituição ao texto inteiro). Mas podemos fazer diferente:

```
:1,3s/padrão1/padrão2/g
```
Isso irá substituir padrão1 por padrão2 nas linhas de 1 a 3. E, atenção para a dica: . é a linha atual, e \$ é o final do arquivo. Dá para fazer alguns intervalos interessantes utilizando esses dois. Ah! E se vo
ê quiser repetir a sua última substituição, use  $\mathcal{R}$ . E, para desfazer a sua última ação, use o comando u.

# A.4 Configurações...

Algumas configurações interessantes. Quando são utilizadas com frequência, são colocadas em um arquivo do tipo .vimrc, .exrc, etc... Para colocá-las enquanto está editando um arquivo, vo
ê deve primeiro passar para o modo de omando e fazer:

```
: set autoindent
```
Isso irá ativar a indentação automáti
a (útil para quem está programando). Para desativar a indentação, use:

```
:set noautoindent
```
Se quiser colocá-los em um arquivo, basta ir colocando os comandos um abaixo do outro, sem os dois pontos iniciais. Alguns arquivos vimerado apenado quilométricos... para quem usa o vim, dentro da documentação do programa costuma ficar o vimrc\_example. vim que é um ótimo e bem completo exemplo...

Algumas das opções que podemos usar são

- autoindent -> Seta a indentação automáti
a
- $\bullet$  number -> Numera todas as linhas. Os números não são salvos junto com o arquivo.
- showmatch -> Quando você escreve um  $\left($ ,  $\right|$  ou  $\left\{$ , ele detecta o correspondente  $\}$ ,  $\alpha$  ou ). Outro útil para programadores...
- $\bullet$  list -> Mostra as tabulações como ^I e os finais de linha como \$. Ótimo para des
obrir o que é uma tabulação e o que é espaço. Também para encontrar espaços perdidos no final das linhas (e que dependendo do lugar ausam problemas exóti
os).

Existem dúzias de outras opções destas... utilize : set all para ver todas, e decidir se quer utilizá-las. Muitas vezes, a configuração *default* é mais que suficiente.

# Apêndi
e B Comandos úteis...

Depois de ler todo o conteúdo deste livro, podemos esquecer algumas coisinhas, ou pre
isar rapidamente lo
alizar um omando. Aqui estão listados alguns dos comandos mais utilizados em shell scripts, separados por função.

Lembrando que o conteúdo presente aqui é apenas um pequeno resumo e, sequer, hega aos pés da do
umentação destes omandos, que pode ser visualizada e onsultada através do omando man. A
ostume-se om ele, ele é seu amigo. Para usar, basta fazer:

### # man nome do comando

Com isso você terá acesso a uma quantidade incrível de informações. Comandos mais omplexos omo o sed e o awk não apare
em neste apêndi
e. Apesar de muito utilizados, é necessário praticamente um livro para explicar cada um deles.

### $B.1$ B.1 ...para manipular arquivos...

## B.1.1 ls - Listar arquivos

O omando ls lista os arquivos ontidos em um diretório (ou no diretório em que estamos). Por exemplo:

### ls /tmp

Irá listar todos os arquivos do /tmp. Existem uma série de opções que podem ser dadas em conjunto com o comando 1s. Podemos citar algumas:

- $\bullet$  -1 -> lista os arquivos e seus atributos
- $\bullet$  -a -> lista os arquivos ocultos

APÊNDICE B. COMANDOS ÚTEIS... 59

- -R -> lista re
ursivamente o diretório desejado e seus subdiretórios
- $\bullet$  -h -> coloca os tamanhos de arquivos em formato "humano", 4k ao invés de 4096, 1M ao invés de 1048576 e assim por diante.

Estas opções podem ser combinadas de diferentes formas. Ex: 1s -1aRh

### $B.1.2$ rm - Remover arquivos

Remove um arquivo (ou lista de arquivos). É bom lembrar que nem sempre (tradução: quase nun
a) é possível re
uperar um arquivo apagado, por isso, faça ba
kups e tome uidado. Opções úteis:

- -i -> Pergunta antes de remover o arquivo.
- -r -> Re
ursivo, apagando o interior dos diretórios e os próprios.
- -f -> Força a remoção do arquivo (CUIDADO)

E, para não ficarmos órfãos, um exemplo de uso:

```
rm -rf arquivo1 arquivo2 diretorio3
```
### **B.1.3** B.1.3 mv - Movendo e Renomeando arquivos

Move um arquivo de um local para outro na árvore de diretórios. É possível usar este comando como um "truque" para renomear arquivos, movendo-os para o nome novo:

mv nome\_velho nome\_novo

Ou, na sua outra forma:

mv /
aminho/antigo/do/arquivo /lugar/novo/do/arquivo

As duas formas aceitam as opções -f e -i, sendo que a primeira faz com que o comando mv sobrescreva o arquivo novo, caso já exista um arquivo com este nome, e a segunda pergunta antes de sobres
revê-lo.

# B.1.4 cp - Copia arquivos

O comando cp, copia arquivos e diretórios. Podendo (inclusive) trocar o nome destes arquivos e diretórios no pro
esso da ópia, ou manter o mesmo nome, desde que os arquivos sejam opiados para uma lo
alização diferente da original. O modo de uso é simples:

```
cp arquivo_original copia_do_arquivo
```
### p arquivo\_original /outro/lugar/para/o/arquivo\_original

Claro que é possível copiar o arquivo para outro diretório com um nome diferente, basta especificar qual seria esse nome. Além disso, o comando cp possui várias opções:

- -f -> Sobres
reve os arquivos de destino, aso possuam os mesmos nomes
- $\bullet$  -i -> Pergunta antes de sobrescrever os arquivos.
- -p -> Copia preservando todos os atributos, grupos, permissões, et
...
- $\bullet$  -R  $\geq$  Copia recursivamente, copiando diretórios, subdiretórios e seus conteúdos
- -a -> Tenta manter a maior quantidade de informação possível dos arquivos opiados.

#### **B.1.5** file - descobre o tipo do arquivo

Não pre
isa de maiores expli
ações. Basta usar:

### file nome\_do\_arquivo

E o omando retorna o tipo de arquivo om que estamos trabalhando.

### **B.1.6** B.1.6 mkdir - Cria diretório

Para criar um diretório, usamos o comando mkdir, com a seguinte sintaxe:

#### mkdir nome do diretorio mkdir nome\_do\_diretorio

é possível especificar também um caminho inteiro:

mkdir /
aminho/para/o/nome\_do\_diretorio

E, se este caminho não existir, é possível criá-lo utilizando a opção -p:

### mkdir -p /
aminho/para/o/diretorio/nome\_do\_diretorio

Para remover o diretório criado, podemos usar o rmdir ou, o já conhecido, rm.

### ...para trabalhar com textos... **B.2**

### **B.2.1** cat - O texto na tela

O principal uso do cat é mostrar o conteúdo de um arquivo na tela. Claro, com os redirecionamentos que aprendemos, podemos mandar este conteúdo para qualquer lugar que quisermos.

Uma opção interessante do cat é a  $-n$ , que numera as linhas que são apresentadas pelo comando cat, facilitando selecionar apenas uma determinada linha. Existe um comando "irmão" do cat, o tac que mostra o arquivo em modo "reverso", om as últimas linhas sendo mostradas primeiro (e, obviamente, as primeiras sendo mostradas por último)

### B.2.2 head - Mostra o início do arquivo

O omando head imprime as primeiras 10 linhas de um arquivo. Se utilizarmos a opção -N (onde N é um número) serão impressas as primeiras N linhas do arquivo. Como no exemplo:

head -5 arquivo

#### B.2.3 tail - Mostra o final de um arquivo

Praticamente idêntico ao head, mas trabalhando com o final do arquivo ao invés de com o começo. Uma boa opção é a -f para quando estiver observando arquivos de log. Neste aso o tail não pára, ele ontinua mostrando as últimas linhas do arquivo e as linhas que forem sendo adicionadas nele. O uso do tail é:

tail -7 arquivo

#### **B.2.4** B.2.4 grep - En
ontrando o que se pro
ura

O comando grep é utilizado principalmente para se localizar um texto específico (ou uma expressão regular) dentro de um (ou mais) arquivos. O comando é extremamente poderoso e possui uma série de opções.

A sintaxe "default" é:

# grep [-opções] "texto\_ou\_expressão\_regular" arquivo

Ao invés de arquivo, podemos passar a saída de outros comandos para o grep, via pipe. Uma explicação mais detalhada do uso do comando e de expressões regulares pode ser encontrada no Capítulo 3.

### B.2.5 ut - Corta um pedaço do texto **B.2.5**

A sintaxe mais comum do cut é:

 $cut$  -fn -ddelim arquivo

Onde n é o número do ampo e delim é o delimitador utilizado. Por exemplo, o omando:

echo "um dois três" | cut -f2 -d' '

Irá retornar dois que é o segundo ampo delimitado por espaços. Também é possível mostrar vários ampos de uma só vez:

- -f2-4 -> Irá mostrar os ampos dois, três e quatro
- -f3- -> Irá mostrar todos os ampos, a partir do ter
eiro
- -f-4 -> Mostra todos os campos, do início até o quarto campo.

Lembrando que, como vimos no exemplo, ao invés de arquivo podemos utilizar a saída de outro omando, através do pipe.

#### $B.2.6$ B.2.6 sort - Ordena um texto

O comando sort coloca um texto em ordem. É possível ordenar de várias maneiras um arquivo, em ordem alfabética, em ordem numérica, em ordem reversa, etc... a sintaxe é:

sort [-opções] arquivo

E, as tais opções podem ser:

- -n -> coloca em ordem numérica
- $\bullet$  -r -> ordem reversa
- $\bullet$  -d -> ordem do "dicionário"

Entre várias outras que podem ser vistas na manpage do sort. O ompanheiro inseparável do sort é o uniq, que elimina linhas repetidas em um arquivo.

## B.2.7

O comando tr troca caracteres isolados ou em grupos. Com ele é possível trocar todas as maiúsculas por minúsculas, apagar determinado caractere ou caracteres repetidos. A sintaxe padrão é:

tr [-opções] grupo1 [grupo2]

Por exemplo, para trocar maiúsculas por minúsculas:

tr A-Z a-z

Lembre que a entrada do tr é via pipe. Opções úteis incluem:

- $\bullet$  -d -> apagar os caracteres encontrados no grupo1
- -s -> apaga caracteres repetidos

### **B.2.8** fold - "enquadra" textos

O comando fold é usado para "enquadrar" textos em um determinado tamanho. Por exemplo, podemos passar um texto inteiro para 40 colunas com o comando:

fold -w 40 arquivo

Bastante útil no trabalho com textos, afinal, nunca se sabe com qual formato deles hegam...

# $\overline{B}$  3

## B.3.1 ps - mostra os pro
essos no sistema

O omando ps mostra os pro
essos em exe
ução no sistema (juntamente om várias informações). Para a judar a onfundir, ele suporta duas sintaxes diferentes. Ou seja, vo
ê pode es
rever seus omandos de duas maneiras diversas e ter o mesmo resultado (ou algo muito pare
ido).

O ps possui várias e várias opções. Não iremos mostrar (nem de longe) todas as elas. As opções no estilo SysV são utilizadas com um "-" na frente das opções. As opções BSD são sem o "-". Por exemplo:

# ps ef

# APÊNDICE B. COMANDOS ÚTEIS... 64

Irá mostrar os pro
essos do usuário, em forma de árvore e om todas as variáveis de ambiente logo após o nome do processo que está sendo executado. Já o comando:

### # ps -ef

Irá mostrar todos os pro
essos em exe
ução na máquina om vários dados detalhados. Este tipo de comportamento torna particularmente difícil passar uma lista de opções. Algumas interessantes são:

- $\bullet$  ax  $\bullet$  Mostra todos os processos em execução.
- x -> Todos os pro
essos do usuário.
- u -> Mostra o usuário responsável pelo processo (entre outras coisas).
- -e -> Todos os pro
essos em exe
ução (o mesmo do ax).
- -f -> Expõe os processos em formato de árvore.

A manpage mostra vários outros. Inclusive, o suficiente para sequer confundir realmente bastante. Use as opções obs
uras om uidado. Se vo
ê gosta do ps -f, divirta-se om o pstree.

### B.3.2 B.3.2 free - informações sobre a memória do sistema

Mostra a quantidade de memória livre no sistema. Este omando mostramos om detalhes no meio do texto, mas mostramos também a maior parte dos outros que apare
em neste apêndi
e...

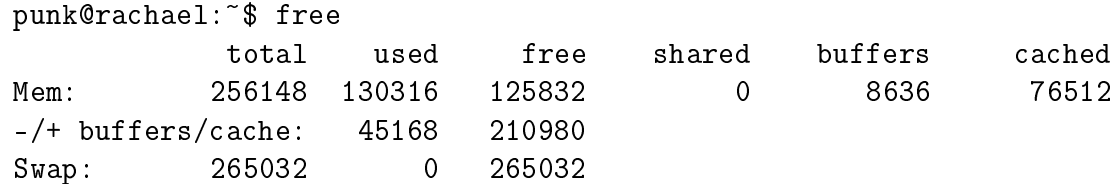

Na primeira linha, temos o total de memória, a quantidade utilizada (incluindo os buffers e o cache). Na segunda linha temos algo mais próximo da realidade, mostrando a memória utilizada sem trabalhar com *cache* e o *buffer*. Por fim, na última linha, temos a utilização da memória swap.

Existem algumas opções para alterar a saída do programa:

- $\bullet$  -o -> Não mostra a linha "-/+ buffers/cache:"
- $\bullet$  -t -> Mostra o total de memória, somando a swap com a memória RAM.
- $\bullet$  -m -> A quantidade de memória é mostrada em Megas, ao invés de Kilobytes.

# B.3.3 uname - identi
ação do sistema

Mostra prati
amente tudo sobre a sua máquina. O nome da máquina, o sistema opera
ional, a arquitetura, ompilação do kernel, versão do kernel, et
... por exemplo:

punk@rachael: ~\$ uname -n -r -m -o ra
hael 2.4.22 i686 GNU/Linux

Com isto estamos mostrando o nome da máquina (-n), a versão do kernel (-r), o tipo de hardware (-m) e o sistema opera
ional (-o). Caso queira ver todas as informações disponíveis, é possível utilizar a opção -a.

### **B.3.4** date - a data do sistema

O omando date apresenta a data e hora do sistema. É bem útil para fazer arquivos om o nome do dia (por exemplo, arquivos de ba
kup). Es
rever simplesmente date, retorna algo do tipo:

Fri Mar 26 00:16:49 BRT 2004

Mas é possível configurar a saída do comando date para coisas mais civilizadas (ou, pelo menos, melhores para olo
ar em nome de arquivo). Faça assim:

punk@rachael: ^\$ date +%Y\_%m\_%d 2004 03 26 2004 - 2004 - 2004 - 2004 - 2004 - 2004 - 2004 - 2004 - 2004 - 2004 - 2004 - 2004 - 2004 - 2004 - 2004 - 2004

Estes %algumacoisa, tem um significado especial, como podemos ver abaixo:

- $\frac{9}{2}Y \rightarrow \text{Ano. com quatro dígitos, se quiser com dois, use o \text{ %}v$
- $\bullet$  %m -> Mês, de forma numérica
- %b -> Nome do mês, abreviado. Se quiser o nome inteiro, use %B.
- $\#$ H -> hora (com dias de 24 horas corridas... e não 12 horas AM e 12 horas PM)
- $M > minutos$

Dica de amigo, guarde a data no formato que lhe agradar em uma variável... você pode pre
isar disso várias vezes durante um s
ript.

#### **B.3.5** B.3.5 mount - Vendo os sistemas de arquivos montados

O omando mount mostra todos os dispositivos montados (ou sistemas de arquivos remotos), seus pontos de montagem, o tipo de sistema de arquivos e as opções de montagem.

Você também pode usar o comando mount para montar um sistema de arquivos. A sintaxe é a seguinte:

mount [-t tipo\_de\_fs] [-o opções] dispositivo ponto\_de\_montagem

Recomendação: ler a manpage antes de começar a trabalhar com as opções do comando. Várias delas só funcionam em determinados sistemas de arquivos. Se for utilizado apenas o mount, vo
ê verá as informações des
ritas no primeiro parágrafo deste item.

### **B** 4 ...para outras coisas

Alguns omandos que não se enquadram nos des
ritos a
ima, mas são muito úteis mesmo assim:

### **B.4.1** ping - Verifica se uma determinada máquina está viva

Ótimo para examinar se uma máquina está respondendo, se está a
essível ou para ter alguma idéia de como está a rede. Use o comando ping assim:

## ping nome\_da\_maquina

Ele começará a fazer infinitos "pings" para a máquina desejada. O ping infinito não é dos melhores para usarmos em s
ripts. Geralmente utilizamos algumas opções:

- $\bullet$  -c n -> Limita o número de "pings". Serão realizados apenas n "pings".
- $\bullet$  -w n -> Espera no máximo n segundos para receber a resposta do ping enviado.

Com estas duas é mais fácil detectar se uma determinada máquina está viva ou morta (o -w a juda bastante a evitar uma espera praticamente "eterna").

### $B.4.2$ mcookie - Gera um código (teoricamente) único

Este omando é muito útil para se nomear arquivos temporários. Apenas faça, no omeço do seu programa:

TEMP="seu-programa-'mcookie'.tmp"

Com isso, vo
ê tem a erteza de que seu arquivo temporário não vai apagar o de outro usuário (ou vi
e-versa). Arquivos omo /tmp/temp.tmp pedem para ser apagados ou para algo horrível a
onte
er om eles.

### **B.4.3** zcat - mostra um arquivo compactado com o gzip

Vo
ê pode guardar um arquivo ompa
tado e mostrá-lo na tela diretamente, sem a ne
essidade de des
ompa
tá-lo antes do uso. A sintaxe é simples:

```
zcat nome_do_arquivo
```
Para abrir arquivos do bzip2, você pode utilizar o bzcat.

# B.4.4 zgrep - procura por um texto no interior de um arquivo ompa
tado om o gzip

Bom, da mesma maneira que o zcat, o zgrep foi feito para trabalhar diretamente om arquivos ompa
tados. Ele (internamente) utiliza o omando grep, tendo a mesma sintaxe.

E, de novo, temos o lone do zgrep para quando for usar arquivos .bz2, o bzgrep.

### **B.4.5** B.4.5 tee - es
reve algo na saída padrão e em um arquivo ao mesmo tempo

Útil para arquivos de log. Com o comando tee, a mesma saída pode ser mandada tanto para a saída padrão como para um arquivo, assim, você precisa mostrar as tuas mensagens apenas uma vez. A opção -a garante que o arquivo não seja apagado pelo próprio tee toda vez que for invo
ado, om ela, as mensagens são colocadas sempre no final do arquivo.

Um exemplo:

```
echo "Tudo fracassou! Erro mortal" | tee -a /var/log/script.log
```
Com isso, a frase passada pelo comando echo será apresentada na tela e no arquivo /var/log/s
ript.log.

# Referências Bibliográficas

- [1] JARGAS, A. M. 2001, Expressões Regulares Guia de Consulta Rápida. São Paulo, Novate Editora
- [2] RAIMUNDO, R. M. 2000, Curso Básico de Programação em POSIX-Shell S
ript. Rio de Janeiro, Book Express
- [3] ROBBINS, A. D. 1997, *Effective AWK Programming 2ed*. Seattle, Specialized Systems Consultants, In
- [4] SAADE, J. 2001, Bash Guia de Consulta Rápida. São Paulo, Novatec Editora